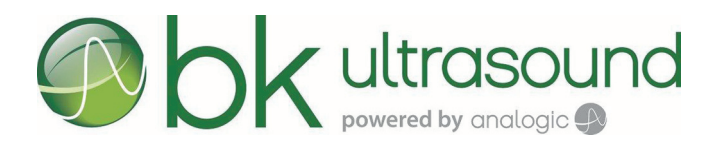

Guia do usuário

# Sistemas de ultrassom bk3000 e bk5000

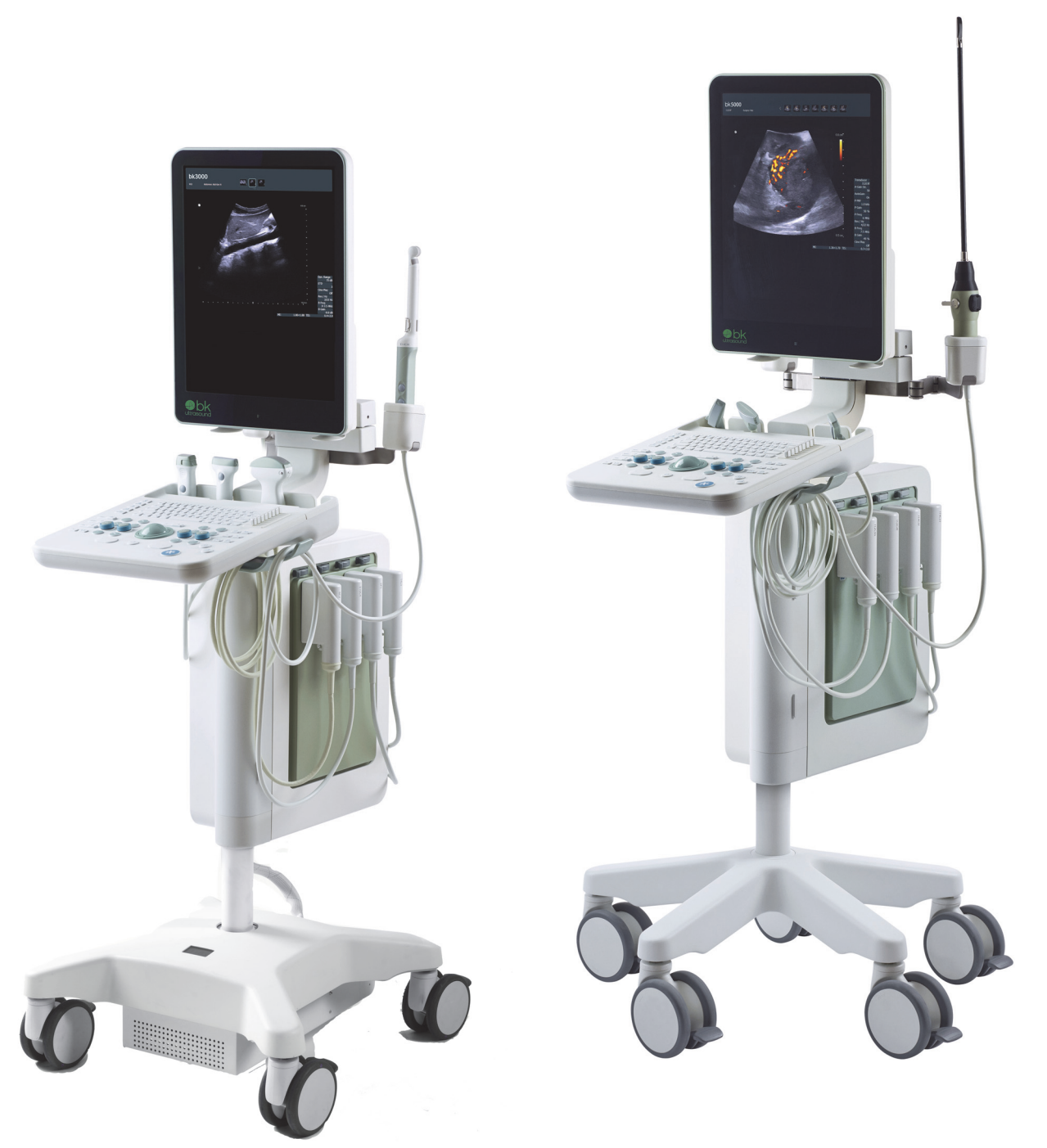

 $C \epsilon_{0543}$ Somente para usuários profissionais

16-01249-BP-00

#### **FABRICANTE LEGAL**

#### **BK Medical Aps** Mileparken 34 2730 Herlev Dinamarca Tel.:+45 4452 8100/Fax:+45 4452 8199 www.bkultrasound.com E-mail: info@bkultrasound.com

A etiqueta de número de série de um produto da BK Medical contém informações sobre o ano de fabricação.

#### **Satisfação do cliente da BK Medical**

Os comentários dos nossos clientes ajudam-nos a melhorar os nossos produtos e serviços. No nosso programa de satisfação do cliente contatamos uma amostra dos nossos clientes uns meses depois de receberem as respectivas encomendas. Se receber uma mensagem nossa por e-mail pedindo a sua opinião, contamos com a sua colaboração para responder a algumas questões sobre a sua experiência na compra e utilização dos nossos produtos. As suas opiniões são importantes. É também com grande satisfação que acolhemos o seu contato através do seu representante BK Medical ou diretamente.

Se você desejar fazer algum comentário sobre a documentação do usuário, escreva-nos para o endereço de e-mail acima. É com satisfação que recebemos notícias suas.

#### **Software do sistema**

- **• INTOLERANTE A FALHAS**. O SOFTWARE NÃO É TOLERANTE A FALHAS. A BK Medical DETERMINOU DE FORMA INDEPENDENTE A MANEIRA DE UTILIZAR O SOFTWARE NO DISPOSITIVO E A MS CONFIOU À BK Medical A REALIZAÇÃO DE ENSAIOS SUFICIENTES PARA DETERMINAR QUE O SOFTWARE É ADEQUADO PARA USO.
- **• RESTRIÇÕES DE EXPORTAÇÃO**. Você reconhece que o Windows 8 Embedded é originário dos EUA. Você concorda em cumprir todas as leis nacionais e internacionais aplicáveis ao Windows 8 Embedded, incluindo os Regulamentos da Administração de Exportação dos EUA., bem como as restrições relativas à utilização a que se destina, ao usuário final e ao envio para outros países instituídas pelos EUA e por outros governos. Para obter informações adicionais sobre a exportação do Windows 8 Embedded, consulte http://www.microsoft.com/exporting/
- **•** O Sistema de ultrassom 2300 é fechado. Qualquer alteração ou instalação de software no sistema poderá comprometer sua segurança e funcionamento. Qualquer alteração ou instalação de software sem autorização por escrito da BK Medical anulará imediatamente qualquer garantia fornecida pela BK Medical. Tais alterações também anularão qualquer contrato de assistência e o cliente deverá responsabilizar-se por todas as despesas para restaurar o Sistema de ultrassom 2300 original.

#### **Marcas Comerciais:**

DICOM é a marca registada da National Electrical Manufacturers Association para as publicações de normas relacionadas com as comunicações digitais de informações médicas.

Microsoft e Windows são marcas comerciais ou marcas comerciais registradas da Microsoft Corporation nos Estados Unidos e/ou outros países.

# **Índice**

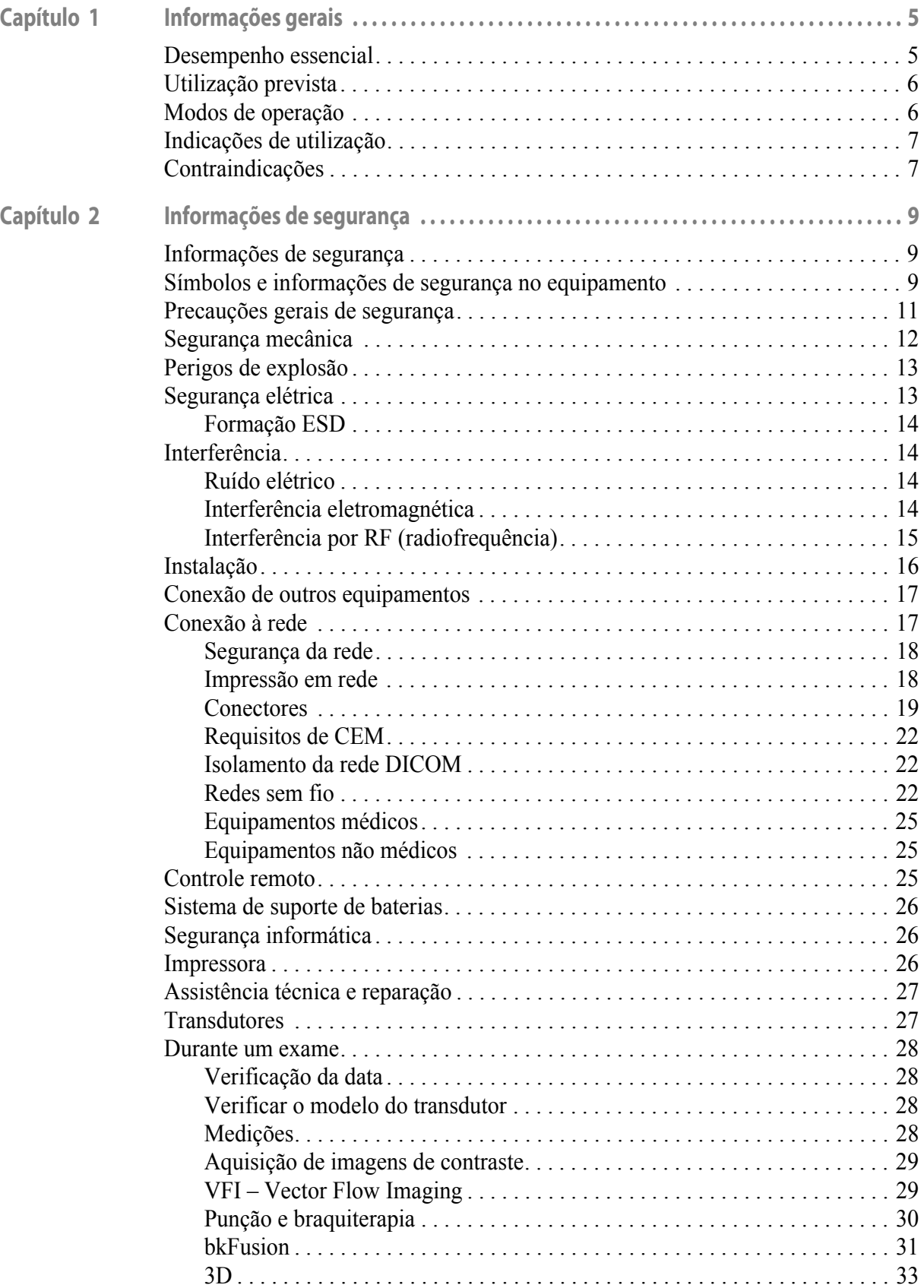

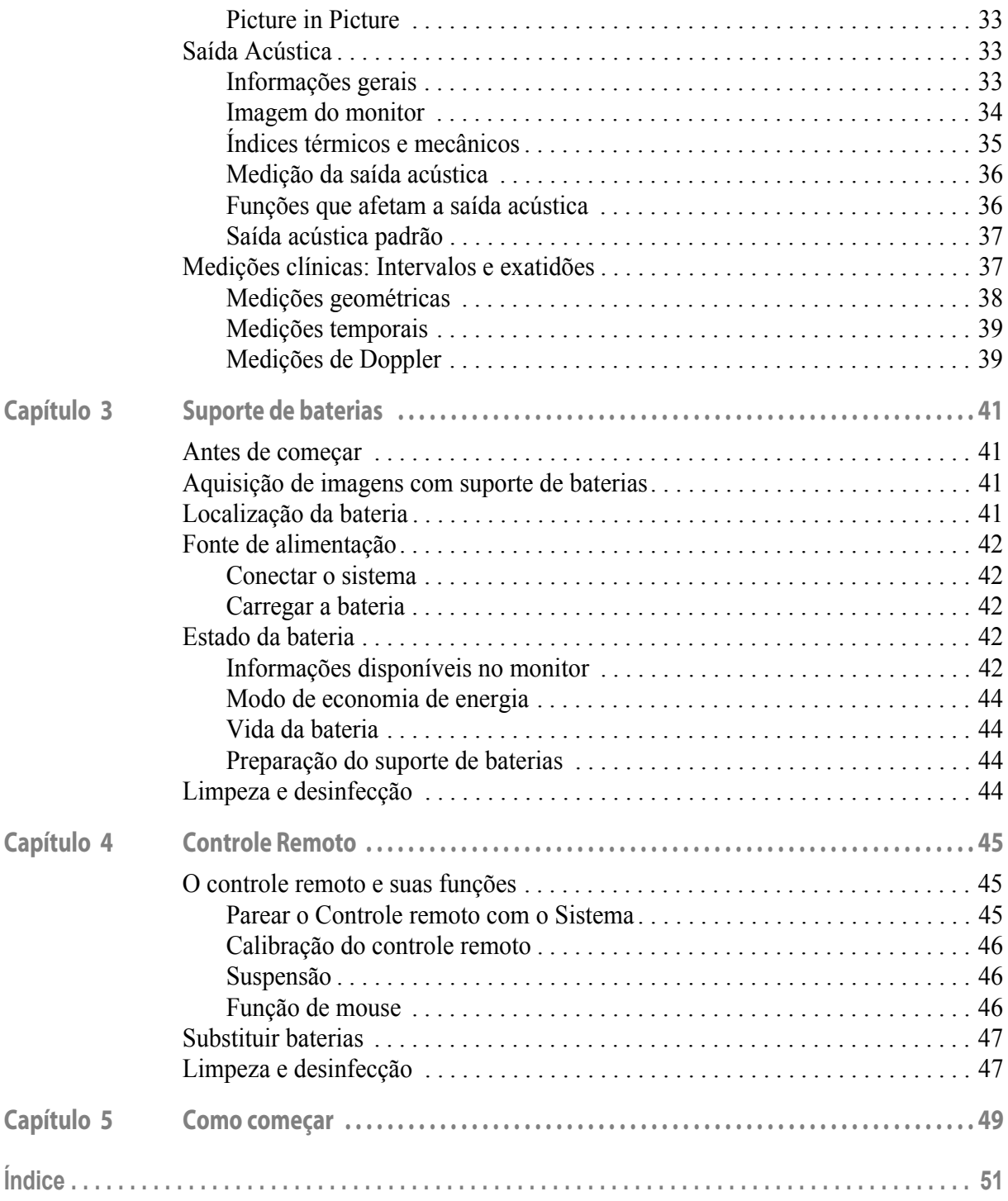

Versão original em inglês 16-01249-EN-06

<span id="page-4-1"></span><span id="page-4-0"></span>Este guia do usuário é aplicável a todas as versões dos sistemas de ultrassom bk3000 e bk5000.

**OBSERVAÇÃO:** *Algumas das funcionalidades e opções descritas neste guia podem não estar disponíveis na versão do seu sistema.* 

Antes de utilizar o equipamento, você deve se familiarizar com as informações contidas nos documentos informativos que acompanham o equipamento destinadas ao usuário. Alguns documentos são impressos. Certifique-se de ler também o guia do usuário do transdutor e as especificações de cada transdutor que esteja utilizando.

<span id="page-4-4"></span>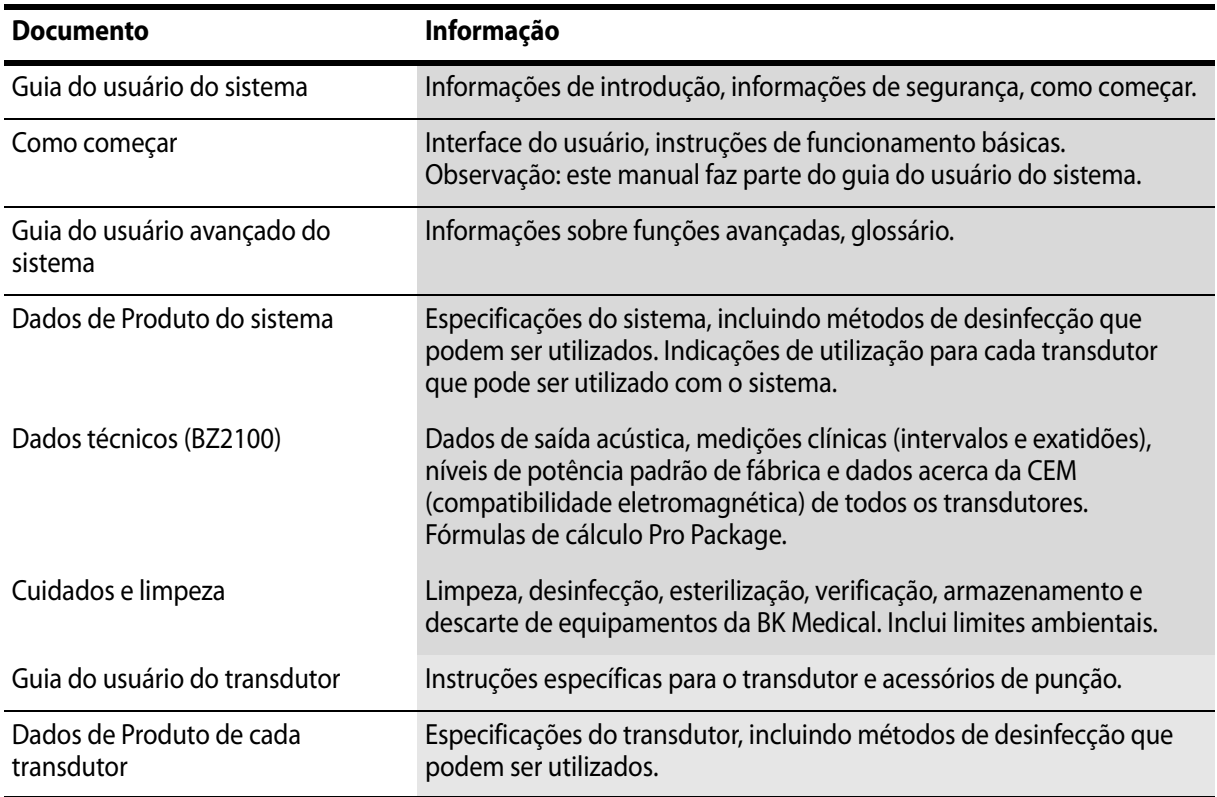

<span id="page-4-3"></span>*Tabela 1-1. Documentação de informações para o usuário que acompanha o equipamento.*

Uso indevido O não cumprimento das instruções de segurança ou a utilização para fins diferentes dos descritos nos manuais do usuário constituem uso indevido.

#### <span id="page-4-5"></span><span id="page-4-2"></span>**Desempenho essencial**

O sistema pode fornecer sistemas de aquisição de imagens de eco de ultrassom e de fluxo 2D e 3D como um auxílio no diagnóstico, processamento e transferência de dados, e orientação para punção e biópsia.

O sistema executa cálculos e medições geométricas simples.

O sistema executa a orientação de agulhas de punção e biópsia.

O sistema é livre de artefatos ou distorção na imagem ou erro de um valor exibido, que pode ser atribuído a um efeito fisiológico e que pode alterar o diagnóstico.

O sistema exibe os valores numéricos corretos associados ao diagnóstico a ser realizado.

<span id="page-5-3"></span>O princípio ALARA (tão baixo quanto razoavelmente possível) é usado e indicações relacionadas à segurança (MI, TIS, TIB etc.) são exibidas como valores de piores cenários.

O sistema não gera temperatura de superfície do transdutor ou saída de ultrassom excessiva ou não intencional.

Não há nenhum movimento não intencional ou não controlado dos conjuntos do transdutor destinado para uso intracorporal.

#### <span id="page-5-4"></span><span id="page-5-0"></span>**Utilização prevista**

O sistema destina-se a aquisição de imagens de ultrassom de diagnóstico ou análise de fluxo de fluidos do corpo humano, processamento de dados e orientação para punção e biópsia.

O sistema executa cálculos e medições geométricas simples nas áreas a seguir:

- **•** Urologia
- **•** Vascular
- **•** Cardiologia
- **•** OB/GIN
- **•** Medicina de emergência
- **•** Cirurgia
- **•** Anestesia

#### <span id="page-5-2"></span><span id="page-5-1"></span>**Modos de operação**

- **•** Modo B (incluindo aquisição de imagem harmônica de tecidos)
- **•** Modo M
- **•** Modo PWD
- **•** Modo CFM
- **•** Power Doppler
- Aquisição de imagens de contraste<sup>1</sup>
- **•** Doppler por onda contínua2
- **•** Elastografia3
- **•** Fusão4

1. A aquisição de imagens de contraste no bk3000/bk5000 não foi licenciada pela Health Canada.

2. O Doppler por onda contínua no bk3000/bk5000 não foi licenciado pela Health Canada.

3. A elastografia no bk5000 não foi licenciada pela Health Canada.

4. A fusão no bk3000/bk5000 não foi licenciada pela Health Canada

### <span id="page-6-3"></span><span id="page-6-0"></span>**Indicações de utilização**

O sistema destina-se a aquisição de imagens de ultrassom de diagnóstico por profissionais de saúde qualificados e treinados para a aquisição de imagens por ultrassom, análise de fluxo de fluidos do corpo humano e orientação para punção e biópsia.

As aplicações clínicas e os tipos de exame incluem:

- **•** Fetal (incluindo Obstetrícia)
- **•** Abdominal
- **•** Pediátrico
- **•** Pequenos órgãos (também chamados de Partes pequenas)
- **•** Cefálico adulto (também chamado de Transcraniano adulto)
- **•** Cefálico neonatal
- Intraoperatório<sup>1</sup>
- Intraoperatório (Neurologia)<sup>1, 2</sup>
- **•** Transretal
- **•** Transvaginal
- **•** Transuretral
- **•** Musculoesquelético (Convencional e Superficial)
- **•** Cardíaco adulto
- **•** Vasos periféricos (também chamados de Vascular periférica)

As indicações de utilização são diferentes entre transdutores. A Folha de dados do produto do sistema contém uma tabela que enumera os usos indicados para cada transdutor que pode ser utilizado com o sistema.

#### <span id="page-6-2"></span><span id="page-6-1"></span>**Contraindicações**

- **•** Os sistemas de ultrassom bk3000 e bk5000 não se destinam à utilização oftálmica ou a qualquer utilização que cause a passagem do feixe de ultrassom através dos olhos.
- **•** A aplicação de Cardíaco adulto não se destina a ser utilizada diretamente no coração.

1. Apenas bk5000.

2. A aquisição de imagens intraoperatórias (Neurologia) não foi licenciada pela Health Canada.

<span id="page-8-1"></span><span id="page-8-0"></span>O sistema pode ser utilizado para funcionamento contínuo, mas a duração da aquisição de imagens de cada paciente não pode ultrapassar 60 minutos. Recomendamos, contudo, que o sistema seja desligado no final de cada dia de trabalho.

#### <span id="page-8-2"></span>**Informações de segurança**

<span id="page-8-5"></span>Este guia do usuário contém precauções, avisos e outras informações acerca do que você deve fazer para garantir um desempenho adequado e seguro do sistema de ultrassom. Você também deve seguir sempre as regras e diretrizes governamentais locais.

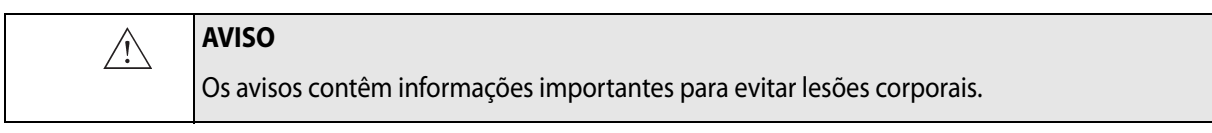

#### <span id="page-8-9"></span>**Cuidado**  $\bigwedge$ As precauções contêm informações e instruções que devem ser seguidas para evitar danos no equipamento, nos dados ou no software.

**OBSERVAÇÃO:** *As observações contêm informações das quais você deve tomar conhecimento.*

### <span id="page-8-3"></span>**Símbolos e informações de segurança no equipamento**

A [Tabela 2-1](#page-8-4) contém explicações resumidas dos símbolos e informações utilizados para rotular o equipamento. (Algumas etiquetas indicadas na tabela podem estar no transdutor.)

A BK Medical não se responsabiliza pela segurança, viabilidade e desempenho ao operar o equipamento caso estes símbolos e avisos sejam de alguma forma desrespeitados.

<span id="page-8-8"></span><span id="page-8-7"></span><span id="page-8-6"></span>

| Símbolo | <b>Nome</b>                      | Descrição                                                                                                    |
|---------|----------------------------------|----------------------------------------------------------------------------------------------------|
|         | Precaução ou aviso               | Consulte o quia do usuário quando encontrar este<br>sinal no instrumento para evitar reduzir a sua<br>segurança.                                                                               |
|         | Consulte as<br>instruções de uso | Consulte o quia do usuário ou outras instruções.                                                                                                    |
|         | Proibido empurrar                | Não use força excessiva para empurrar o aparelho.<br>O uso de força excessiva ao empurrar o aparelho<br>em superfícies irregulares pode fazer com que<br>o equipamento se desequilibre e caia. |
|         | Mantenha as mãos<br>afastadas    | Ajuste o monitor do sistema com precaução.                                                                                                    |

<span id="page-8-4"></span>*Tabela 2-1. Símbolos e informações no equipamento.*

<span id="page-9-13"></span><span id="page-9-12"></span><span id="page-9-11"></span><span id="page-9-10"></span><span id="page-9-9"></span><span id="page-9-6"></span><span id="page-9-3"></span><span id="page-9-0"></span>

| <b>Símbolo</b>     | <b>Nome</b>                                            | Descrição                                                                                                    |  |  |
|--------------------|--------------------------------------------------------|----------------------------------------------------------------------------------------------------|--|--|
|                    | Fabricante                                             | Fabricante legal.                                                                                                    |  |  |
| 3D56               | Classificação UL para<br>Canadá e EUA                  | Os requisitos da UL são cumpridos em termos de<br>condições especiais.                                                                                                    |  |  |
| $\mathbf{H}$       | Componente<br>reconhecido pela UL<br>para Canadá e EUA | A UL reconhece este componente como parte de um<br>aparelho aprovado pela UL.                                                                                                    |  |  |
|                    | Somente mediante<br>receita                            | A lei dos Estados Unidos restringe a venda deste<br>dispositivo a médicos ou por indicação desses<br>profissionais.                                                                                                    |  |  |
|                    | Equalização<br>de potencial                            | Terminal conectado ao chassis. Deve estar conectado<br>aos terminais correspondentes em outros<br>equipamentos para eliminar diferenças de potencial.                                                                                                |  |  |
|                    | Aterramento                                            | Proteção adicional de aterramento.                                                                                                    |  |  |
| $\mathbf{\dot{A}}$ | <b>Tipo BF</b>                                         | BF: Isolado da terra.<br>Corrente máxima de fuga no paciente em<br>Condições normais $\leq 100 \mu A$<br>$\bullet$<br>Condição de falha simples ≤ 500 µA                                                                                             |  |  |
| 1夫                 | <b>Tipo BF</b>                                         | BF, à prova de desfibrilador.                                                                                                    |  |  |
| 个                  | Tipo B                                                 | B: Corrente máxima de fuga no paciente em<br>Condição normal ≤ 100 µA<br>Condição de falha simples $\leq$ 500 $\mu$ A<br>٠                                                                                                    |  |  |
|                    | Marcapassos ou<br>desfibriladores não<br>permitidos    | O transmissor eletromagnético pode interferir com<br>marcapassos e/ou cardioversores desfibriladores.                                                                                                    |  |  |
| IP                 | Vedação                                                | Protegido contra pó e imersão de acordo com<br>a EN 60529.                                                                                                    |  |  |
| ↺                  | Standby                                                | Símbolo no botão ON/Standby na parte posterior do<br>ecógrafo – utilizado para ligar e desligar o sistema.                                                                                                    |  |  |
|                    | ESD (descarga<br>eletrostática)                        | Não toque nos pinos dos conectores que apresentem<br>este símbolo, a menos que você esteja seguindo<br>procedimentos de segurança de ESD.                                                                                                    |  |  |
| 204-210003         | Equipamento de<br>rádio especificado                   | (Sobre o controle remoto UA2361) Este equipamento<br>está conforme o estipulado na legislação japonesa<br>que se aplica ao equipamento de rádio relativamente<br>a frequência e potência.                                                            |  |  |
|                    | <b>Resíduos REEE</b>                                   | Na UE, sempre que descartar o equipamento, você<br>deve enviá-lo para as instalações apropriadas para<br>recuperação e reciclagem.                                                                                                    |  |  |
|                    | Resíduos de baterias                                   | (Sobre a bateria.) Descarte corretamente as baterias<br>usadas. O descarte das baterias deve ser feito em<br>conformidade com a legislação nacional. Na UE, você<br>deve enviá-las para as instalações apropriadas para<br>recuperação e reciclagem. |  |  |

<span id="page-9-14"></span><span id="page-9-8"></span><span id="page-9-7"></span><span id="page-9-5"></span><span id="page-9-4"></span><span id="page-9-2"></span><span id="page-9-1"></span>*Tabela 2-1. Símbolos e informações no equipamento. (continuação)*

| <b>Símbolo</b> | <b>Nome</b>                   | Descrição                                                                               |
|----------------|-------------------------------|-----------------------------------------------------------------------------------------|
|                | Reciclagem de<br>baterias     | (Sobre a bateria.) Recicle corretamente as baterias<br>usadas.                          |
|                | China ROHS 25 Anos<br>de Vida | O período de utilização ecologicamente correta<br>segundo a diretriz ROHS é de 25 anos. |

*Tabela 2-1. Símbolos e informações no equipamento. (continuação)*

## <span id="page-10-0"></span>**Precauções gerais de segurança**

O sistema de ultrassom foi concebido e testado de acordo com a norma EN/IEC 60601-1 (2006) (Parte 1: Requisitos gerais de segurança básica e de desempenho essencial) e a norma EN 60601–2–37 (2007) (Requisitos particulares de segurança básica e de desempenho essencial para equipamentos médicos de diagnóstico e monitorização por ultrassom).

O sistema também está em conformidade com as normas ANSI/AAMI ES60601-1 (2005) e CAN/CSA C22.2 Nº 601.1 (2008).

Cumpre os requisitos de proteção contra pó (IP20) para equipamentos normais especificados na norma EN 60529.

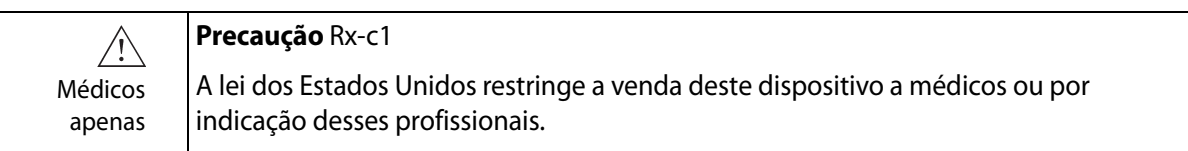

<span id="page-10-3"></span><span id="page-10-1"></span>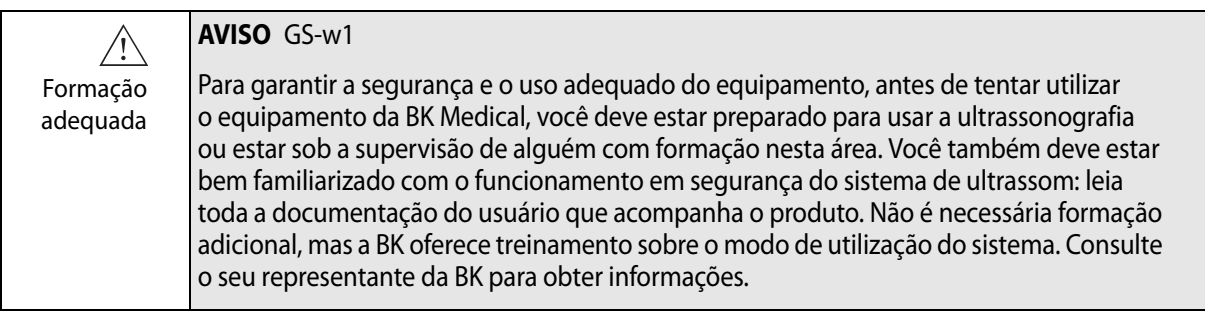

<span id="page-10-2"></span>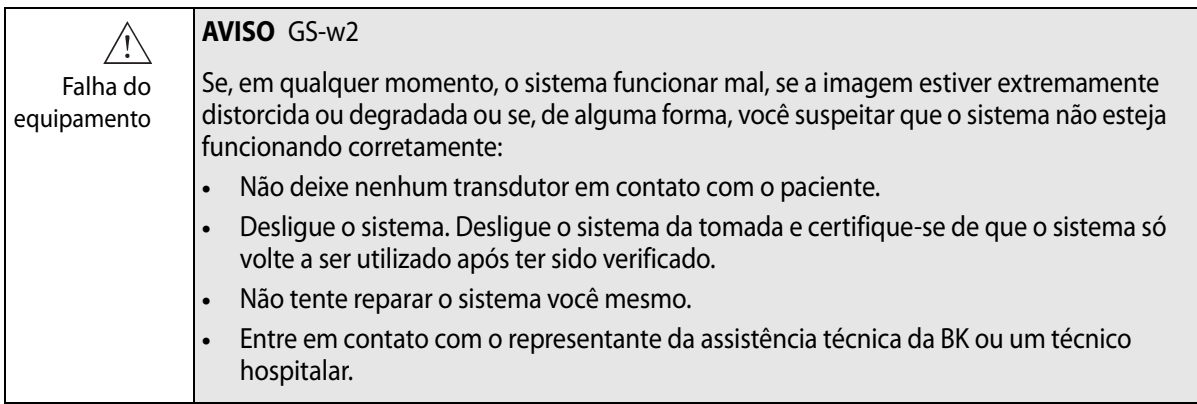

<span id="page-11-1"></span>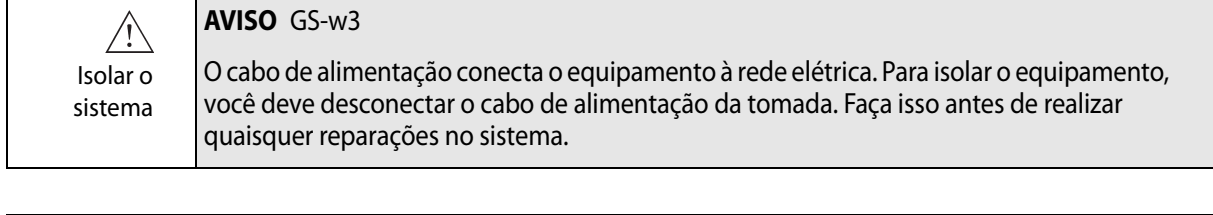

<span id="page-11-2"></span>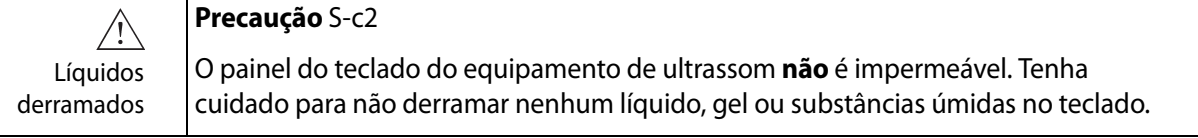

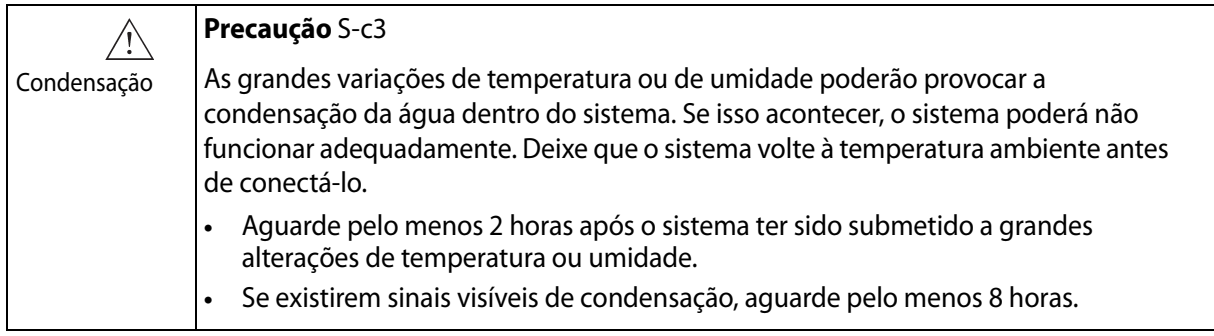

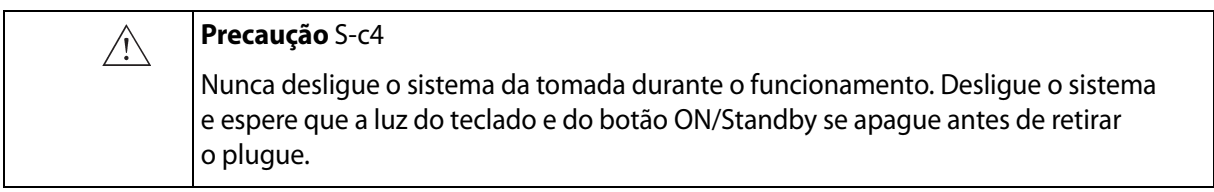

Antes de utilizar o equipamento, certifique-se de que todos os requisitos de segurança descritos neste capítulo tenham sido cumpridos.

## <span id="page-11-0"></span>**Segurança mecânica**

Falhas mecânicas ou a utilização acidental do equipamento de ultrassom podem resultar em lesões físicas nos pacientes ou operadores.

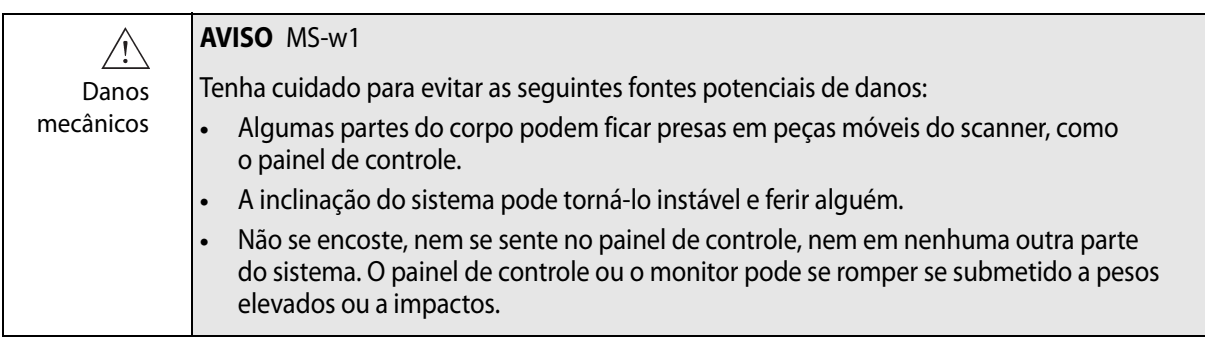

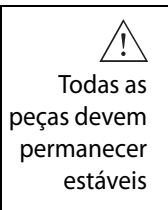

#### **AVISO** MS-w2

Quando as peças do equipamento podem ser montadas individualmente (por exemplo, para utilizar em uma sala de operações), cada peça deve ser montada de forma segura em um suporte estável de modo que não tombe, caia ou se solte e machuque alguém.

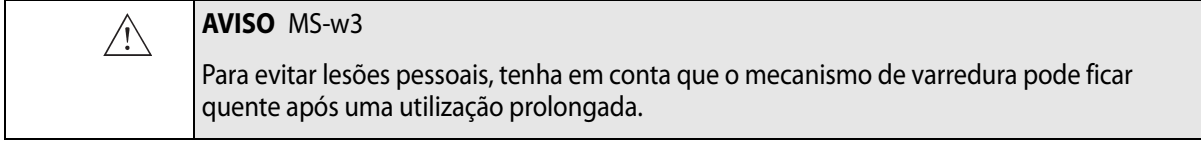

<span id="page-12-4"></span>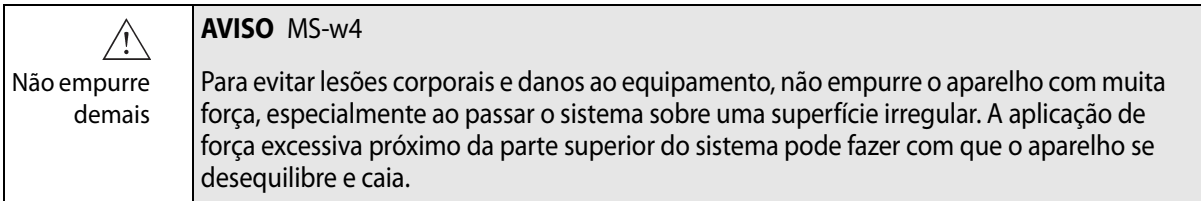

## <span id="page-12-6"></span><span id="page-12-0"></span>**Perigos de explosão**

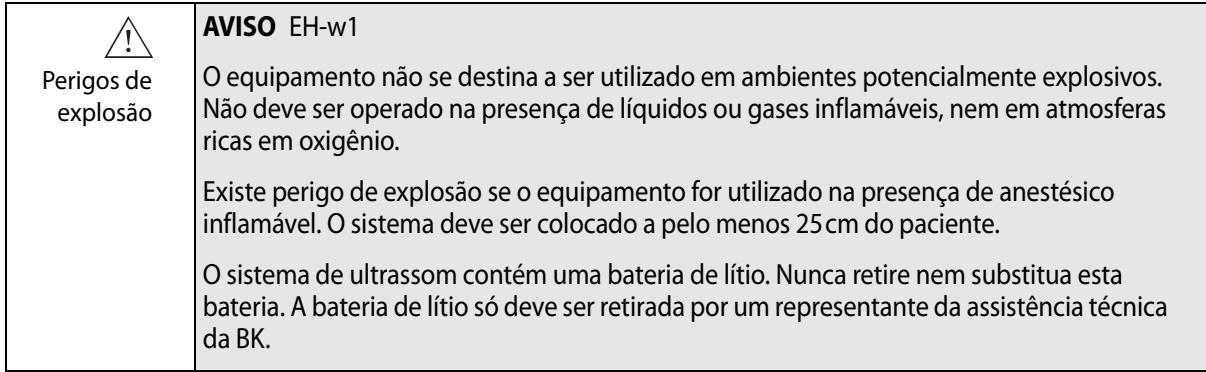

## <span id="page-12-7"></span><span id="page-12-1"></span>**Segurança elétrica**

<span id="page-12-5"></span><span id="page-12-3"></span>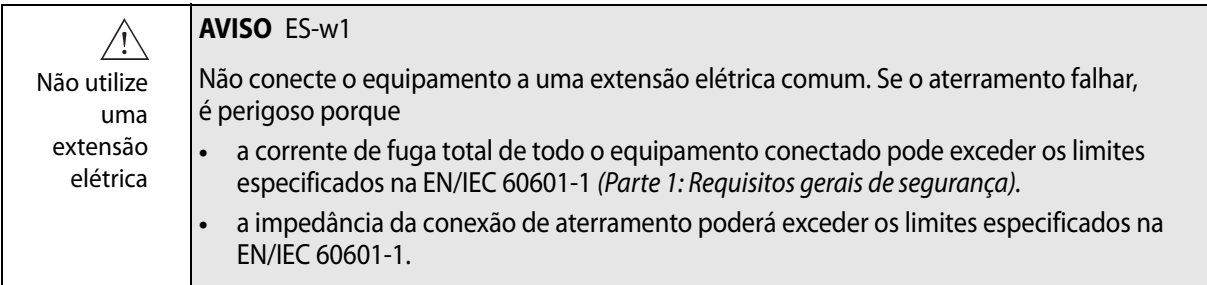

<span id="page-12-2"></span>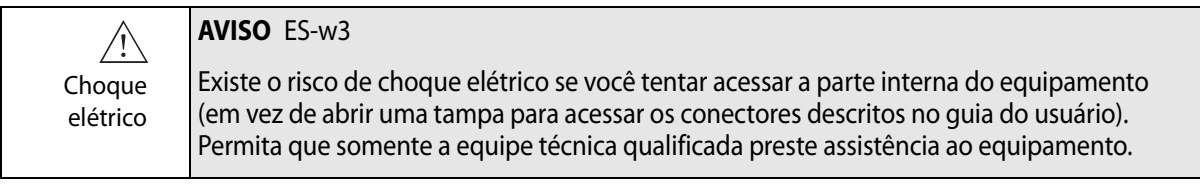

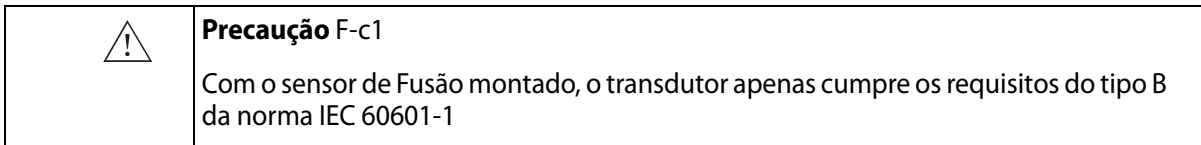

#### <span id="page-13-0"></span>**Formação ESD**

## **Símbolo ESD**

<span id="page-13-7"></span><span id="page-13-6"></span>Qualquer pessoa que utilize o equipamento deverá saber reconhecer o símbolo ESD e compreender como seguir os procedimentos de segurança necessários, conforme descrito na precaução abaixo.

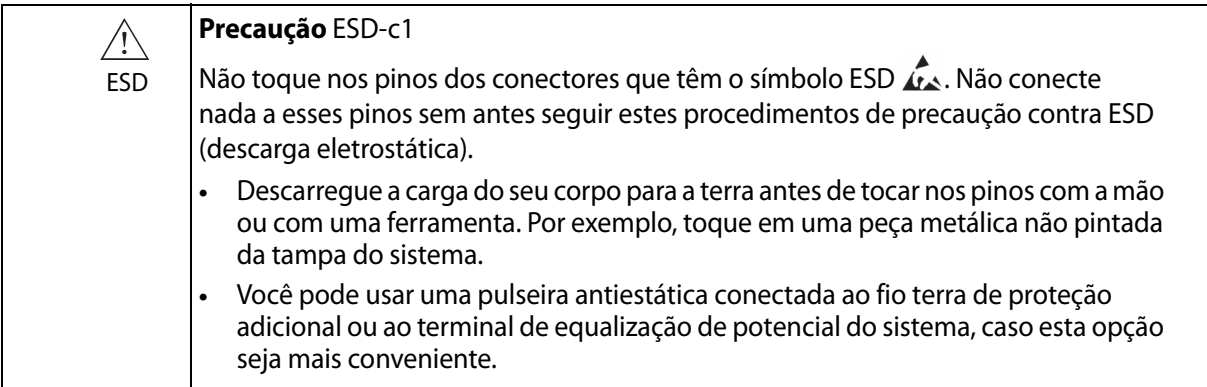

### <span id="page-13-1"></span>**Interferência**

Os sistemas de ultrassom BK são adequados para serem utilizados em todos os estabelecimentos, com exceção de estabelecimentos domésticos e daqueles conectados diretamente à rede elétrica pública de baixa tensão que alimenta edifícios utilizados para fins domésticos.

#### <span id="page-13-10"></span>**Ruído elétrico**

<span id="page-13-2"></span>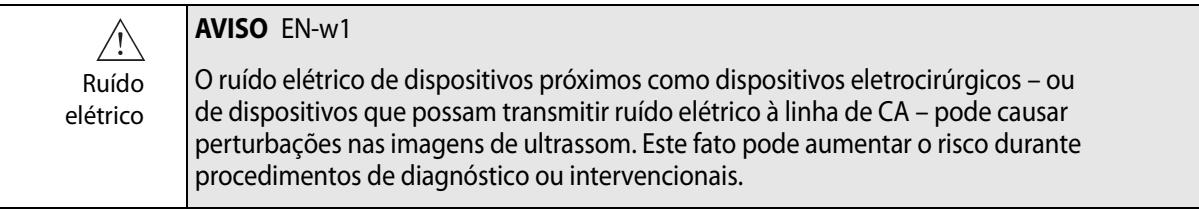

#### <span id="page-13-8"></span><span id="page-13-3"></span>**Interferência eletromagnética**

<span id="page-13-4"></span>Equipamentos médicos elétricos requerem precauções especiais no que diz respeito à CEM (compatibilidade eletromagnética). Você deve seguir as instruções incluídas neste capítulo ao instalar o sistema e colocá-lo em funcionamento.

<span id="page-13-9"></span><span id="page-13-5"></span>Se a imagem estiver distorcida, poderá ser necessário posicionar o sistema mais afastado de fontes de interferência eletromagnética ou instalar uma proteção magnética.

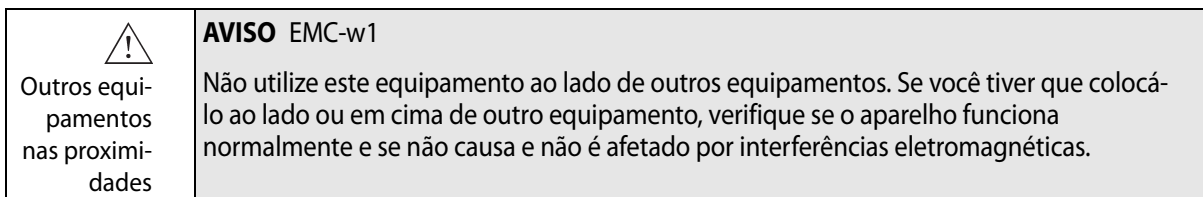

<span id="page-14-1"></span>O ruído da CEM pode reduzir a profundidade utilizável da imagem. Assim, para evitar a repetição de um exame de ultrassom, você deve se certificar antecipadamente de que o sistema de ultrassom possa ser utilizado nesse exame. A repetição de um exame pode ser vista como um potencial de risco que deve ser evitado, especialmente se envolver transdutores utilizados intracorporalmente ou transdutores utilizados para punção.

#### <span id="page-14-2"></span><span id="page-14-0"></span>**Interferência por RF (radiofrequência)**

Equipamentos de comunicação por RF (radiofrequência) portáteis ou móveis podem afetar o sistema, mas não farão com que ele deixe de ser seguro nem com que deixe de cumprir os requisitos de desempenho essenciais.

Um sistema de ultrassom recebe intencionalmente energia electromagnética por RF para poder funcionar. Os transdutores são muito sensíveis a frequências dentro do seu intervalo de frequência de sinal (0,3 MHz a 80 MHz). Por esta razão, o equipamento de RF que opera nessa faixa de frequências pode afetar a imagem de ultrassom. No entanto, se ocorrerem interferências, estas aparecem como linhas brancas na imagem de ultrassom e não podem ser confundidas com sinais fisiológicos.

Possíveis fontes de interferência

Utilizar unicamente o equipamento especificado

#### **Precaução** Inter-c1

Outros equipamentos podem interferir com o sistema, mesmo que cumpram os requisitos de emissões da norma CISPR (International Special Committee on Radio Interference).

**Precaução** Inter-c2

Se você utilizar acessórios, transdutores ou cabos com um sistema diferente daquele especificado, pode ocorrer um aumento das emissões ou uma diminuição da imunidade do sistema.

## <span id="page-15-6"></span><span id="page-15-0"></span>**Instalação**

<span id="page-15-4"></span>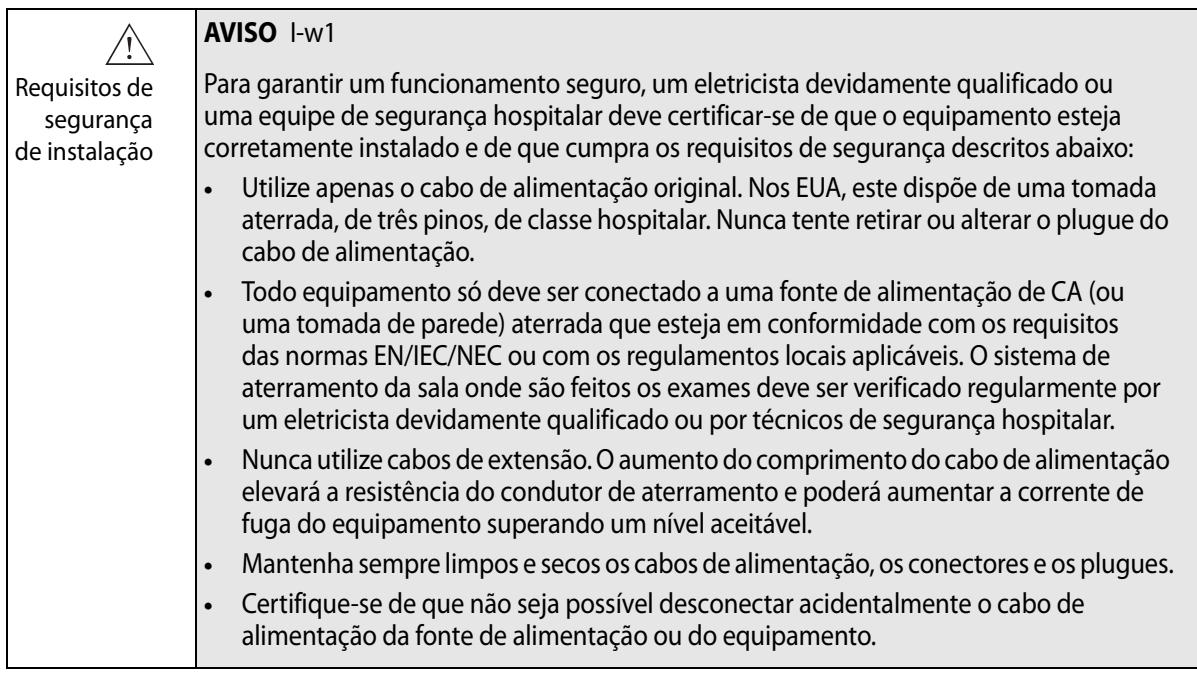

Cabos de alimentação originais <span id="page-15-7"></span><span id="page-15-5"></span><span id="page-15-3"></span><span id="page-15-2"></span><span id="page-15-1"></span>Se você não tiver os cabos de alimentação originais ou se estes estiverem danificados, será necessário encomendar cabos novos ao representante local da BK Medical.

**Aterramento adicional e Equalização de potencial** 

- ┷ Poderá ser feita uma conexão de aterramento adicional ao terminal  $\perp$  por baixo do painel de controle, como se pode ver na Fig. 2-1.
- ╬ O terminal de equalização de potencial  $\frac{1}{\sqrt{2}}$  por baixo do painel de controle está conectado ao chassis do scanner. Pode estar conectado aos terminais correspondentes em outros equipamentos para eliminar diferenças de potencial. NÃO utilize para aterramento adicional.

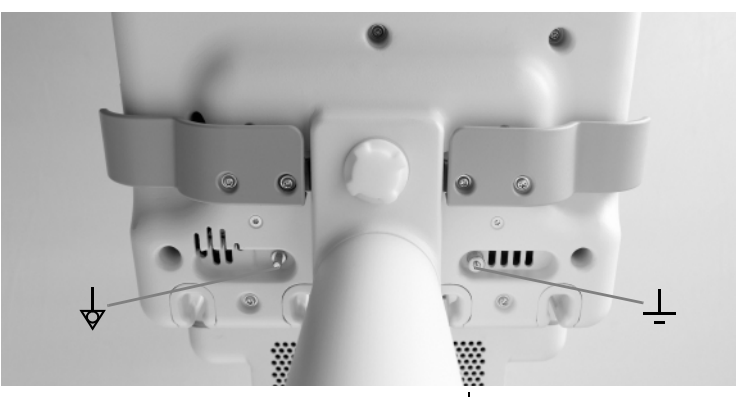

*Figura 2-1. Os terminais de equalização de potencial*  $\frac{1}{\sqrt{2}}$  *e de aterramento adicional*  $\frac{1}{\sqrt{2}}$  *estão abaixo do painel de controle.*

### **Conexão de outros equipamentos**

Para conexão a outros equipamentos, os sistemas BK dispõem de um protocolo de comunicações sobre TCP/IP.

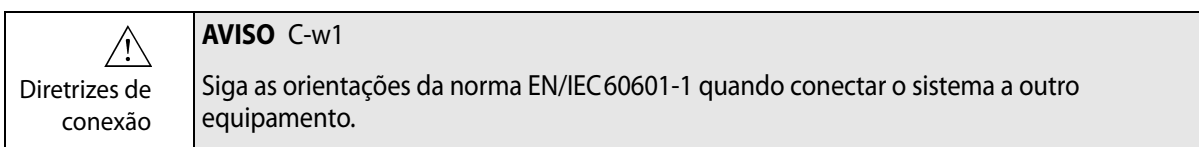

### **Conexão à rede**

A linha de sistemas de ultrassom da BK está em conformidade com a norma DICOM relativa ao manuseamento, armazenamento, à impressão e transmissão de informações em aquisição de imagens médicas.

A norma DICOM inclui uma definição de formato de arquivo e um protocolo de comunicações de rede que facilita a troca de dados entre os sistemas médicos eletrônicos.

Para informações detalhadas sobre:

- **•** requisitos de rede
- **•** configuração de rede
- **•** fluxo de trabalho entre dispositivos
- **•** especificações técnicas
- **•** especificações de segurança

consulte a declaração de conformidade DICOM em www.bkultrasound.com/support/bk/resources/DICOM

#### <span id="page-17-4"></span><span id="page-17-0"></span>**Segurança da rede**

<span id="page-17-5"></span>A manutenção da rede de TI, bem como a obrigação de identificar, analisar, avaliar e controlar novos riscos causados por uma mudança da configuração da rede são da inteira responsabilidade do técnico ou do pessoal no local.

Se a conexão da rede não cumprir as características requeridas da rede de TI, podem ocorrer as seguintes situações perigosas:

- **•** Dados de pacientes corrompidos devido a erros de rede; ver [Aviso Exame-w3](#page-27-4)  [na página 28](#page-27-4).
- **•** O sistema não consegue utilizar a rede devido a sobrecarga ou falha na rede; ver [Aviso GS-w1 na página 11](#page-10-1).
	- **•** O sistema sobrecarrega a rede fazendo com que outros equipamentos falhem.

<span id="page-17-2"></span>**Diretrizes** de rede **OBSERVAÇÃO:** *Se o seu sistema interagir com outros equipamentos direta ou indiretamente, você deverá certificar-se de que a sua rede esteja corretamente dimensionada e de que equipamentos essenciais estejam colocados em uma rede separada. Caso contrário, você pode arriscar sobrecarregar a rede e fazer com que o equipamento falhe.*

#### <span id="page-17-3"></span><span id="page-17-1"></span>**Impressão em rede**

Para imprimir em impressoras de rede, a BK suporta os protocolos PCL 5, PCL 6 e PS (Post Script).

#### <span id="page-18-0"></span>**Conectores**

Conforme mostrado na [Fig. 2-2,](#page-18-1) o sistema de ultrassom bk3000/bk5000 possui quatro conectores de transdutor do lado do sistema.

<span id="page-18-4"></span><span id="page-18-2"></span>Os conectores de PC para conexão do sistema a outros equipamentos, como impressoras e equipamentos de vídeo aprovados, estão situados na parte posterior do sistema. Não utilize conectores que não estejam etiquetados.

A [Tabela 2-4](#page-21-3) apresenta informações sobre os cabos corretos a serem utilizados.

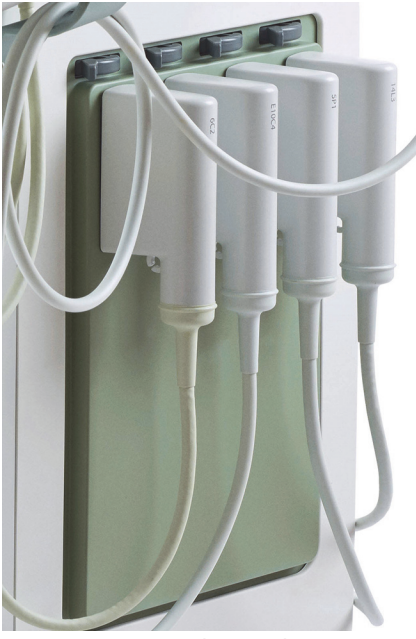

Conectores de transdutor

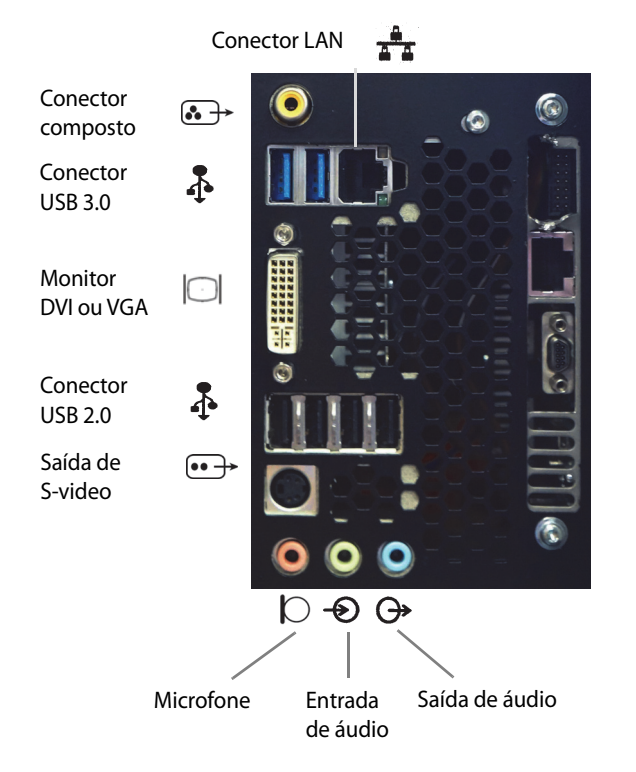

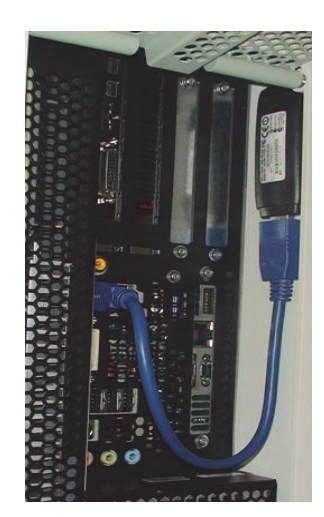

Dongle Wi-Fi

<span id="page-18-3"></span><span id="page-18-1"></span>*Figura 2-2. Conectores de transdutor e do sistema.*

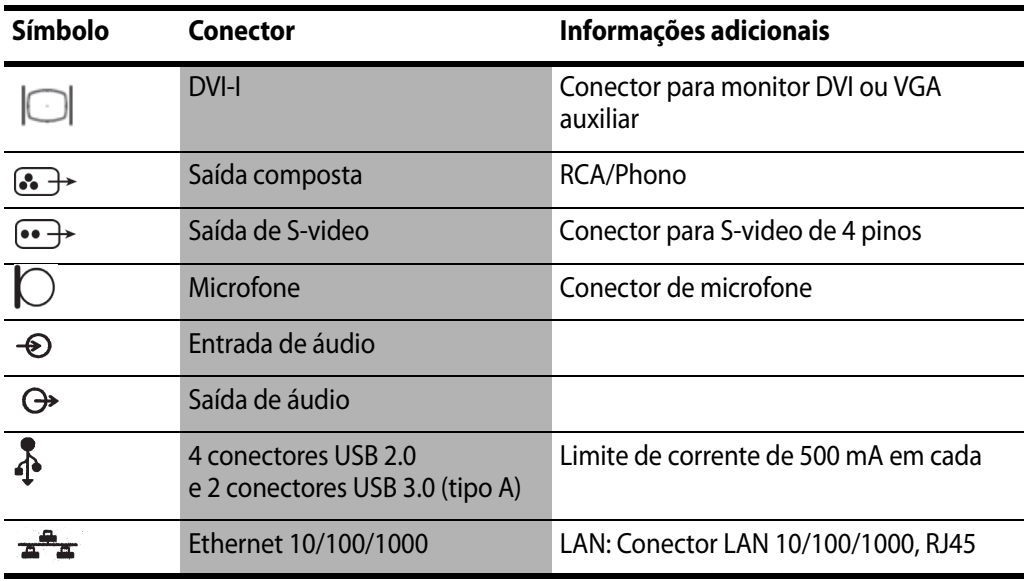

*Tabela 2-2. Conectores do sistema.*

#### **Saída de vídeo**

Embora estejam disponíveis 4 formatos de sinal de saída de vídeo, a qualidade da imagem não é igual em todos eles.

DVI proporciona a melhor qualidade de imagem

Para obter a melhor imagem possível, conecte o monitor ou outros equipamentos de vídeo utilizando o sinal de saída que fornece a qualidade de imagem mais elevada. Ver a lista abaixo.

#### **Tipos de sinal de saída (em termos de qualidade, sendo DVI a mais elevada)**

- **1** DVI saída digital que oferece a melhor qualidade de imagem.
- **2** VGA saída analógica do conector DVI que oferece uma qualidade de imagem ligeiramente inferior à da saída DVI.
- **3** S-video saída analógica.
- **4** Composto sinal com a maior perda de informação.

Se você tiver que utilizar um cabo que não tenha um conector DVI, pode ser preciso utilizar um adaptador. A [Tabela 2-3](#page-20-0) indica os adaptadores que podem ser utilizados.

| Conectores de cabo<br>(por ordem de preferência) | <b>Adaptador</b>                       | <b>Conector</b><br>bk3000/bk5000 |  |
|--------------------------------------------------|----------------------------------------|----------------------------------|--|
| <b>HDMI</b>                                      | Adaptador necessário                   | DVI-I                            |  |
| DVI-D                                            | Não necessário                         | DVI-I                            |  |
| 15 pinos (VGA)                                   | Adaptador DVI-VGA<br>(2 visualizações) | DVI-I                            |  |
| S-video                                          | Não necessário                         |                                  |  |
| <b>BNC</b> (Composto)                            | BNC (fêmea) para Phono (macho)         | 6.                               |  |
| RCA Phono (Composto)                             | Não necessário                         | 6.                               |  |

<span id="page-20-0"></span>*Tabela 2-3. Conectores de vídeo e adaptadores.*

#### <span id="page-21-0"></span>**Requisitos de CEM**

<span id="page-21-4"></span>Para atender os requisitos de CEM, os cabos conectados ao sistema devem ser blindados e não podem ter mais de 5 m.

| Nome do conector     | Tipo de cabo                 | Tipo e comprimento |  |
|----------------------|------------------------------|--------------------|--|
| DVI-I                | Dual link                    | Blindado, 5 m      |  |
| Saída composta       | <b>RCA Phono</b>             | Blindado, 5 m      |  |
| Saída de S-video     | S-video                      | Blindado, 5 m      |  |
| Entrada de áudio     | Estéreo, conector de 3,5 mm  | Blindado, 5 m      |  |
| Saída de áudio       | Estéreo, conector de 3,5 mm  | Blindado, 5 m      |  |
| USB <sub>1</sub>     | USB, 2.0                     | Blindado, 5 m      |  |
| USB <sub>2</sub>     | USB, 2.0                     | Blindado, 5 m      |  |
| USB <sub>3</sub>     | <b>USB, 2.0</b>              | Blindado, 5 m      |  |
| USB <sub>4</sub>     | USB, 2.0                     | Blindado, 5 m      |  |
| USB <sub>5</sub>     | USB, 3.0                     | Blindado, 5 m      |  |
| USB <sub>6</sub>     | USB, 3.0                     | Blindado, 5 m      |  |
| Ethernet 10/100/1000 | Rede, CAT6E<br>Blindado, 5 m |                    |  |

<span id="page-21-3"></span>*Tabela 2-4. Lista de cabos utilizados no teste para conformidade com a CEM.*

Não conecte transdutores e outros acessórios a não ser que o guia do usuário do transdutor ou dos acessórios indique que podem ser utilizados com este sistema. A conexão de outros equipamentos pode levar a um aumento de emissões eletromagnéticas ou pode tornar o sistema mais sensível às interferências eletromagnéticas.

#### <span id="page-21-1"></span>**Isolamento da rede DICOM**

<span id="page-21-6"></span><span id="page-21-5"></span>O sistema não pode ser galvanicamente conectado a uma rede de computadores (DICOM®) que não tenha sido isolada. Se a rede não estiver isolada, o sistema deve ser conectado através de um isolador de rede DP 0925.

#### <span id="page-21-7"></span><span id="page-21-2"></span>**Redes sem fio**

O sistema pode ser conectado a uma rede sem fio<sup>1</sup> para impressão e arquivamento de dados. São fornecidos com o sistema um dongle Wi-Fi e um cabo de extensão USB 3.0 de 30 cm. Conecte o dongle ao cabo de extensão e insira-o em um dos conectores USB 3.0 (consulte a [Fig. 2-2](#page-18-1) na [página 19](#page-18-1)).

1. O Wi-Fi no bk3000/bk5000 não foi licenciado pela Health Canada.

<span id="page-22-0"></span>**Conexão a uma rede sem fio**

Você deve estabelecer uma rede sem fio segura no seu hospital, clínica ou instituição, incluindo uma senha para a rede, para poder utilizar a conexão Wi-Fi do sistema para impressão e arquivamento.

|                 |                  | 冡<br><b>Wi-Fi</b> |
|-----------------|------------------|-------------------|
|                 |                  |                   |
|                 |                  |                   |
|                 |                  |                   |
| Off<br>Advanced |                  | Capture           |
| Image           | Measure and Mark | Documentation     |

*Figura 2-3. Posição do símbolo Wi-Fi na tela.*

<span id="page-22-2"></span>Para se conectar a uma rede sem fio, clique no logotipo Wi-Fi, escolha a rede adequada e insira a senha.

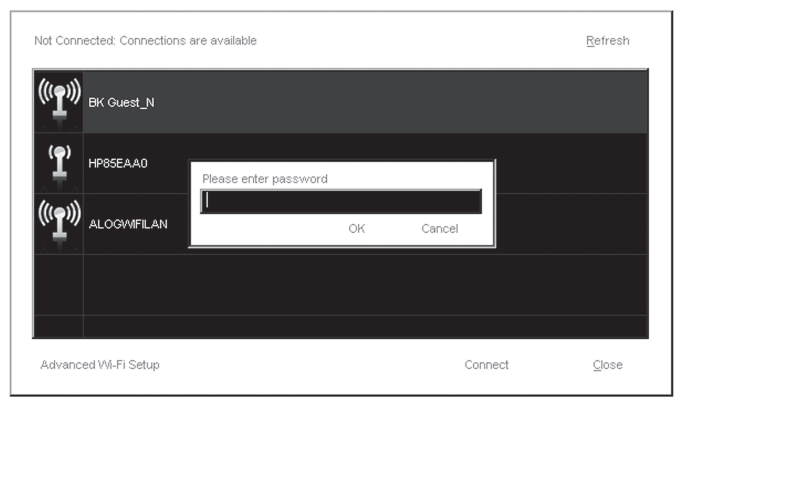

*Figura 2-4. Janela de conexão Wi-Fi.*

Você só precisa inserir a senha na primeira vez que estabelecer a conexão a uma determinada rede. Ao ligar o sistema, é feita uma tentativa de restabelecer a conexão à rede a qual esse sistema estava conectado antes de ser desligado.

<span id="page-22-1"></span> $\overline{\mathbb{X}}$  Wi-Fi

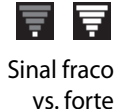

As barras no logotipo Wi-Fi representam a intensidade do sinal. Quanto mais barras estiverem acesas no logotipo, mais forte é o sinal.

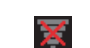

Quando o sistema não está conectado a uma rede sem fio, o logotipo Wi-Fi apresenta um "X" vermelho.

Nenhuma conexão sem fio O sistema disponibiliza uma opção de configuração Wi-Fi avançada através das configurações do Windows. Siga sempre os procedimentos que foram estabelecidos no seu hospital, clínica ou instituição, bem como quaisquer recomendações nacionais. Entre em contato com seu representante da assistência técnica da BK para obter mais informações.

<span id="page-23-0"></span>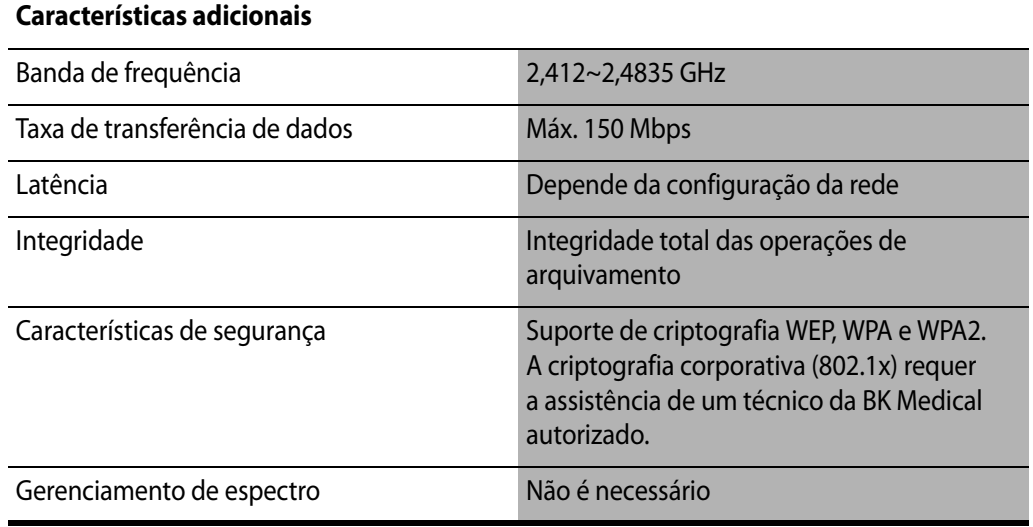

*Tabela 2-5. Características adicionais.* 

Quando se transmitem dados através de uma rede sem fio, aplicam-se algumas considerações especiais. É especialmente importante configurar corretamente as conexões de rede. Ver [Aviso GS-w1 na página 11.](#page-10-1)

**OBSERVAÇÃO:** *O sistema suporta somente uma rede de cada vez.*

Se o sistema perder a conexão à rede durante a transmissão (por exemplo, quando é deslocado para fora do alcance da rede durante uma transmissão), os dados pendentes são armazenados temporariamente e retransmitidos assim que a conexão for restabelecida.

<span id="page-23-1"></span>Para obter informações sobre o modo de salvar e imprimir utilizando o protocolo DICOM, consulte o capítulo DICOM no *Guia do usuário avançado* do sistema em questão.

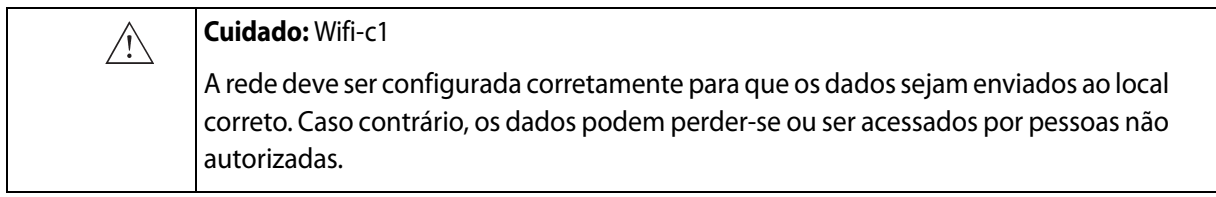

#### **Cuidado:** Wifi-c2  $\bigwedge$ Deve ser utilizado um protocolo criptografado, seguro e aprovado pelo hospital para transmissão de dados. Isso destina-se a evitar que pessoas não autorizadas tenham acesso aos dados.

#### <span id="page-24-0"></span>**Equipamentos médicos**

Se outro equipamento/acessório elétrico for conectado ao sistema, o sistema *incluindo* este equipamento e/ou acessório se torna um sistema médico. Os sistemas médicos devem cumprir com as normas EN/EIC 60601-1, ANSI/AAMI ES60601-1 ou CAN/CSA C22.2 Nº 60601-1.

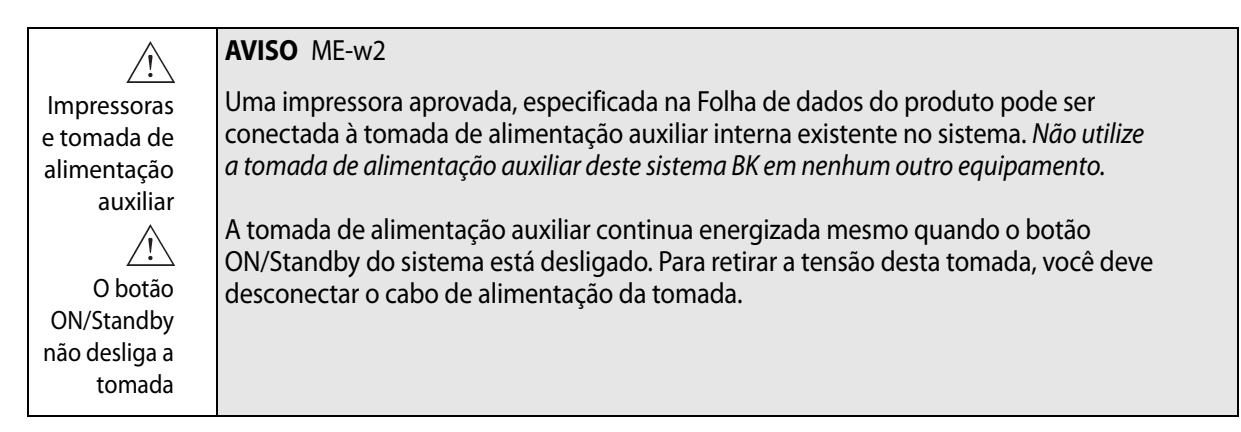

### <span id="page-24-4"></span>**Equipamentos não médicos**

<span id="page-24-1"></span>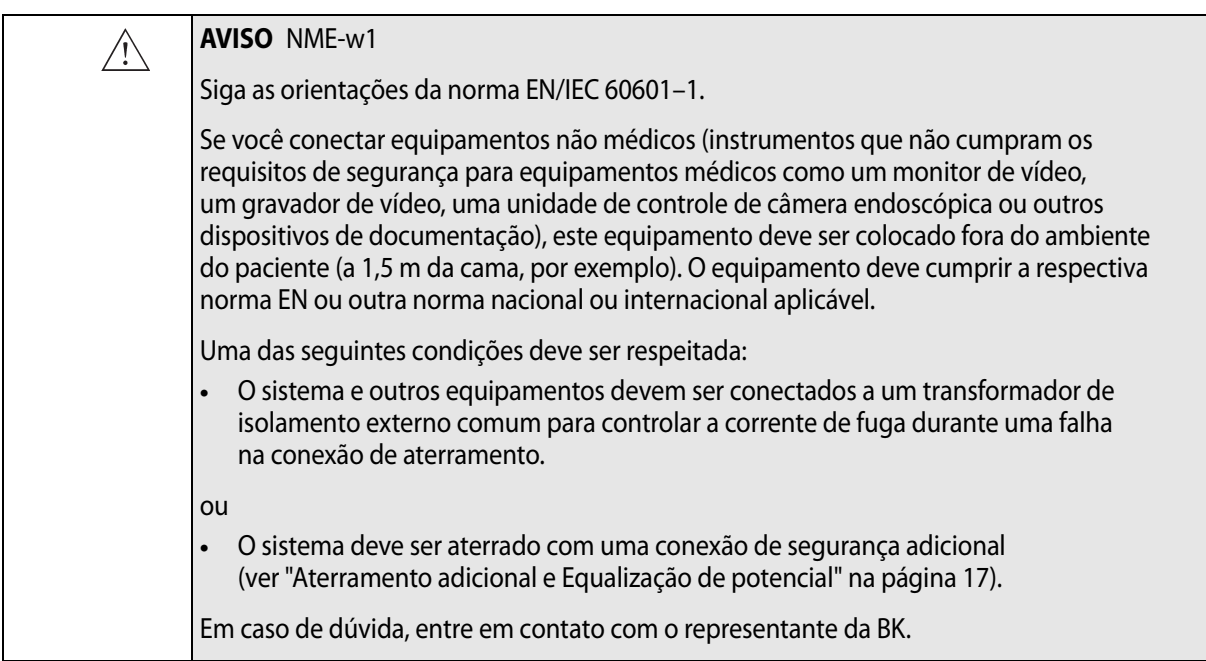

#### <span id="page-24-2"></span>**Controle remoto**

<span id="page-24-3"></span>Antes de utilizar um controle remoto sem fio com o sistema, leia o capítulo sobre o controle remoto neste guia do usuário.

O controle remoto utiliza ondas de rádio curtas para se comunicar com o sistema.

**AVISO** RC-w2  $\bigwedge$ O controle remoto está ativo a uma distância de pelo menos 10 metros do sistema, mesmo que este esteja em outra sala.

<span id="page-25-7"></span>Este dispositivo cumpre com a Parte 15 das Normas da FCC. O funcionamento está sujeito às duas condições a seguir:

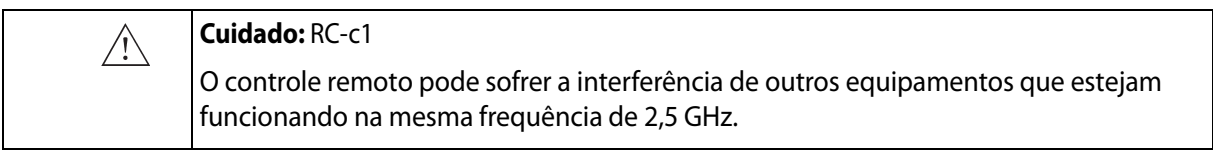

- **1** Este dispositivo não deve causar interferência prejudicial.
- **2** Este dispositivo deve aceitar qualquer interferência recebida, incluindo interferências que possam causar um funcionamento indesejado.

#### <span id="page-25-3"></span><span id="page-25-0"></span>**Sistema de suporte de baterias**

Se você utilizar uma bateria<sup>1</sup> para a alimentação do sistema, leia o capítulo dedicado ao suporte de baterias deste guia do usuário.

<span id="page-25-6"></span>Tenha também em conta o seguinte aviso sobre a bateria:

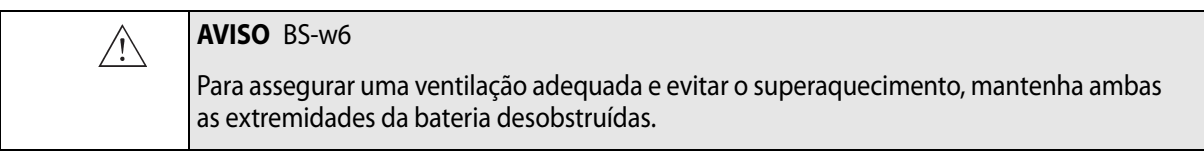

<span id="page-25-4"></span>Descarte das baterias O descarte das baterias deve ser feito em conformidade com a legislação nacional. Na UE, você deve enviá-las para as instalações apropriadas para recuperação e reciclagem.

### <span id="page-25-1"></span>**Segurança informática**

<span id="page-25-9"></span><span id="page-25-8"></span><span id="page-25-5"></span>Quando os sistemas BK Ultrasound são conectados a uma rede hospitalar, A BK Medical não assume qualquer responsabilidade quanto a vírus informáticos propagados através da rede que possam infectar o sistema.

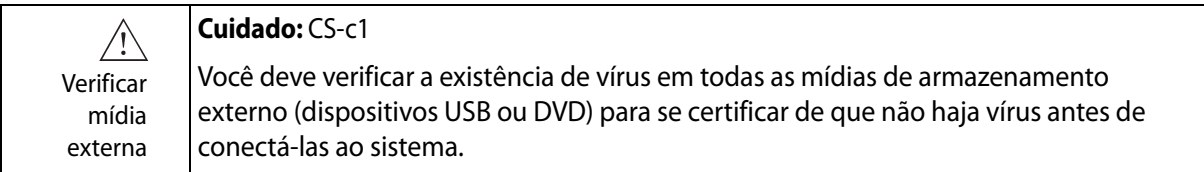

#### <span id="page-25-2"></span>**Impressora**

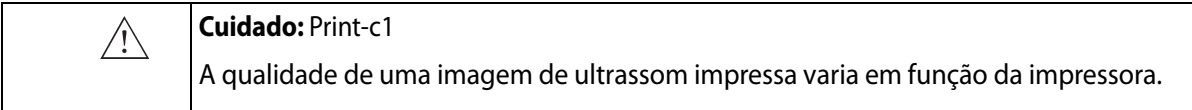

1. A solução de bateria no bk3000/bk5000 não foi licenciada pela Health Canada.

## <span id="page-26-0"></span>**Assistência técnica e reparação**

## Pessoal autorizado

#### <span id="page-26-2"></span>**AVISO** SR-w1

A assistência e a reparação do equipamento de eletromedicina da BK só devem ser executadas pelo fabricante ou pelos seus representantes autorizados. A BK Medical reserva-se o direito de se isentar de toda e qualquer responsabilidade pela segurança, confiabilidade e desempenho do funcionamento do equipamento reparado ou sujeito a manutenção por outras entidades. Depois de realizadas as reparações ou a assistência, a segurança de todo o equipamento deve ser verificada por um eletricista ou um técnico hospitalar devidamente qualificado.

### <span id="page-26-6"></span><span id="page-26-1"></span>**Transdutores**

<span id="page-26-4"></span>![](_page_26_Picture_176.jpeg)

<span id="page-26-7"></span>![](_page_26_Picture_177.jpeg)

![](_page_26_Picture_178.jpeg)

<span id="page-26-5"></span>Os transdutores da BK Medical cumprem os requisitos de CEM tanto fora como dentro do corpo do paciente.

![](_page_26_Picture_179.jpeg)

<span id="page-26-3"></span>**AVISO** C-J-w1  $\bigwedge$ Não use um transdutor para aplicações neurocirúrgicas se suspeitar que o paciente tem a Doença de Creutzfeldtdoença de Creutzfeldt-Jakob. Se um transdutor neurocirúrgico tiver sido utilizado em um paciente com suspeita ou diagnosticado com a doença de Creutzfeldt-Jakob, o transdutor Jakob deve ser destruído de acordo com os procedimentos aprovados para o seu hospital.

#### <span id="page-27-1"></span><span id="page-27-0"></span>**Durante um exame**

### **Verificação da data**

Antes de iniciar a aquisição de imagens, verifique se a data e hora apresentadas no monitor estão corretas.

![](_page_27_Picture_174.jpeg)

![](_page_27_Picture_175.jpeg)

<span id="page-27-4"></span>![](_page_27_Picture_176.jpeg)

## <span id="page-27-5"></span>**Verificar o modelo do transdutor**

<span id="page-27-2"></span>![](_page_27_Picture_177.jpeg)

## <span id="page-27-3"></span>**Medições**

<span id="page-27-6"></span>Preste especial atenção quando posicionar os cursores para fazer medições em uma imagem digitalizada ou em uma curva Doppler.

![](_page_27_Picture_178.jpeg)

![](_page_28_Picture_156.jpeg)

### **Translucência nucal**

![](_page_28_Picture_157.jpeg)

## **Aquisição de imagens de contraste**

<span id="page-28-0"></span>![](_page_28_Picture_158.jpeg)

## <span id="page-28-2"></span>**VFI – Vector Flow Imaging<sup>1</sup>**

<span id="page-28-1"></span>![](_page_28_Picture_159.jpeg)

![](_page_28_Picture_160.jpeg)

![](_page_28_Picture_161.jpeg)

1. A VFI no bk3000/bk5000 não foi licenciada pela Health Canada

![](_page_29_Picture_198.jpeg)

![](_page_29_Picture_199.jpeg)

![](_page_29_Picture_200.jpeg)

### <span id="page-29-1"></span>**Punção e braquiterapia**

<span id="page-29-0"></span>![](_page_29_Picture_201.jpeg)

<span id="page-29-2"></span>![](_page_29_Picture_202.jpeg)

![](_page_29_Picture_203.jpeg)

**OBSERVAÇÃO:** *Se a profundidade da imagem for definida como muito baixa (para ver o tecido próximo do transdutor com grande ampliação), o eco da ponta da agulha pode ficar fora da área de aquisição de imagens exibida. Para ver a ponta da agulha neste caso, reduza a ampliação de modo que o percurso da agulha fique totalmente visível ou desloque a imagem para o lado (se você quiser manter a ampliação).* 

![](_page_30_Picture_192.jpeg)

## <span id="page-30-4"></span><span id="page-30-1"></span>**Braquiterapia e biópsia transperineal da próstata**

![](_page_30_Picture_193.jpeg)

<span id="page-30-2"></span>![](_page_30_Picture_194.jpeg)

<span id="page-30-3"></span>![](_page_30_Picture_195.jpeg)

![](_page_30_Picture_196.jpeg)

## **bkFusion<sup>1</sup>**

<span id="page-30-0"></span>![](_page_30_Picture_197.jpeg)

![](_page_30_Picture_198.jpeg)

1. A bkFusion no bk3000/bk5000 não foi licenciada pela Health Canada.

![](_page_31_Picture_0.jpeg)

#### **Precaução** F-c1

Com o sensor de Fusão montado, o transdutor apenas cumpre os requisitos do tipo B da norma IEC 60601-1

#### **Braço articulado bkFusion**

![](_page_31_Figure_4.jpeg)

**OBSERVAÇÃO:** *A fixação do braço articulado tem por princípio a fricção. Alterar a sua posição sem afrouxar o mecanismo de grampo pode causar danos e irá reduzir a vida útil do braço articulado. Não é necessária muita força para ajustar o braço articulado. Gire o grampo central no sentido horário para apertar o braço e no sentido inverso para soltar o braço.* 

![](_page_31_Picture_150.jpeg)

![](_page_31_Picture_151.jpeg)

![](_page_31_Picture_152.jpeg)

<span id="page-32-4"></span>Preste especial atenção às seguintes indicações de segurança ao operar o sistema 3D.

<span id="page-32-0"></span>![](_page_32_Picture_172.jpeg)

![](_page_32_Picture_173.jpeg)

<span id="page-32-5"></span>Se você iniciar uma medição em um conjunto de dados 3D adquirido através do método de mãos livres não detectável, será exibido o seguinte aviso no monitor:

![](_page_32_Picture_174.jpeg)

#### **Picture in Picture**

<span id="page-32-1"></span>A funcionalidade PiP não deve cobrir informações importantes

#### **AVISO** PIP-w1

Quando for utilizada a função Picture in Picture, não sobreponha as informações importantes no monitor (como o TI ou o MI). Certifique-se de que todas as informações importantes irão aparecer se você imprimir ou salvar a imagem de ultrassom.

## <span id="page-32-3"></span><span id="page-32-2"></span>**Saída Acústica**

**Informações gerais**

<span id="page-32-7"></span>A pesquisa médica ainda não conseguiu provar se o ultrassom provoca ou não efeitos biológicos. Por isso, para uma utilização prudente, recomenda-se que sejam seguidas algumas diretrizes; consulte a norma EN60601-2-37 *(Requisitos específicos de segurança para o equipamento médico de monitoramento e diagnóstico de ultrassom).*

#### **Utilização prudente**

Nível de exposição

#### <span id="page-32-6"></span>**AVISO** AO-w1

Para evitar danos ao tecido, mantenha sempre o nível de exposição (o nível de saída acústica e o tempo de exposição) o mais baixo possível.

- **•** Os pacientes só devem ser submetidos a esse tipo de exames quando houver motivos clínicos que os justifiquem.
- **•** Mantenha o tempo de exposição o mais curto possível.
- **•** Tenha o cuidado de preparar o paciente corretamente a fim de obter a melhor imagem possível.
- **•** Inicie o processo de aquisição de imagens com um nível de saída acústica baixo (ver ["Índices térmicos e mecânicos" na página 35](#page-34-0)) e aumente o nível apenas o necessário para obter uma imagem satisfatória.
- **•** Se você alternar para uma aplicação que exija níveis de saída acústica elevados (consulte ["Funções que afetam a saída acústica"](#page-35-1) na [página 36\)](#page-35-1) para uma aplicação que exija níveis mais baixos (aquisição de imagens fetais, por exemplo), certifique-se de que os níveis foram restabelecidos antes de iniciar o processo de aquisição de imagens. (Por exemplo, comece no modo B.)
- **•** Tenha em consideração todos os tipos de tecidos que poderão ser afetados. Por exemplo, ao fazer uma aquisição de imagens da mama, poderá ser apropriado monitorar o TI no osso em vez de fazer isso nos tecidos moles, uma vez que as costelas serão submetidas ao ultrassom.

#### **AVISO** AO-w2

**Transdutor** adequado

Para evitar danos no tecido, sempre utilize o transdutor que melhor se adequa ao exame.

<span id="page-33-1"></span>Os dados de saída acústica dos transdutores utilizados com o sistema encontram-se no Dados técnicos (BZ2100) que acompanha este guia do usuário. O nível de incerteza de cada parâmetro também se encontra listado. Para obter as definições dos parâmetros, consulte o Guia da Food and Drug Administration (FDA), bem como as normas 60601-2-37 *(Requisitos específicos de segurança para o equipamento médico de monitoramento e diagnóstico de ultrassom)* e as normas AIUM/NEMA.

As rotas (ou faixas) disponíveis para autorização de comercialização pelo FDA estão bem definidas. A faixa 3 destina-se a sistemas de ultrassom de diagnóstico que cumprem a norma Output Display Standard. Na faixa 3, a saída acústica não será avaliada em uma base específica da aplicação, mas o máximo de redução de Intensidade Média Temporal – Pico Espacial (Spatial Peak–Temporal Average Intensity, I<sub>SPTA</sub>) deve ser  $\leq$  720 mW/cm<sup>2</sup>, o Índice Mecânico (MI) máximo deve  $ser \leq 1.9$  e o Índice Térmico (TI) máximo deve ser  $\leq 6$ . Todos os transdutores da BK Medical que se destinam a ser utilizados com o bk3000 e bk5000 pertencem à faixa 3.

#### <span id="page-33-0"></span>**Imagem do monitor**

O Índice Mecânico (MI) e o Índice Térmico (TI) podem ser visualizados em todos os modos de aquisição de imagens.

<span id="page-34-2"></span><span id="page-34-0"></span>**Índices térmicos e mecânicos**

<span id="page-34-5"></span>Os índices MI e TI destinam-se a permitir aos usuários implementar o princípio ALARA (tão baixo quanto razoavelmente possível) utilizando um indicador relacionado a um potencial bioefeito.

Os detalhes completos dos índices encontram-se nas referências das normas EN60601-2-37 e AIUM/NEMA, mas as fórmulas são apresentadas a seguir.

<span id="page-34-3"></span>**Fórmula MI**

$$
MI = \frac{P_{r0,3}(z_{sp})}{\sqrt{f_c}}
$$

onde as variáveis estão definidas na tabela abaixo.

<span id="page-34-4"></span>![](_page_34_Picture_157.jpeg)

<span id="page-34-1"></span>**Fórmula TI**

$$
TI = \frac{W_0}{W_{deg}}
$$

<span id="page-34-6"></span>onde as variáveis estão definidas na tabela abaixo.

![](_page_34_Picture_158.jpeg)

#### <span id="page-35-0"></span>**Medição da saída acústica**

<span id="page-35-3"></span>Todos os valores são medidos na água de acordo com as normas de exibição EN 60601-2-37 e AIUM/NEMA. Para alguns dos parâmetros acústicos, é dada uma estimativa do valor de redução no local. Isso se deve ao fato de presumir que ocorre uma atenuação tissular de 0,3 dB/(cm·MHz) quando o valor de redução in situ estimado (I) é descrito pela seguinte equação:

Fórmula I  $I = I_w exp(-0.069$ fz)

onde as variáveis estão definidas na tabela abaixo.

![](_page_35_Picture_186.jpeg)

Deve ser salientado o fato de os valores in situ apresentados só serem aplicáveis quando houver tecido atenuante entre a face do transdutor e o ponto focal.

**Possibilidade de efeitos adversos**

Apesar de se acreditar que o ultrassom de diagnóstico não provoca efeitos biológicos significativos no tecido de mamíferos, o usuário deve estar consciente das possibilidades hipotéticas de efeitos adversos.

Aquisição de imagens fetais

A preocupação clínica e científica atual sobre possíveis efeitos adversos está particularmente direcionada para a aquisição de imagens de ultrassom fetal. Isto se deve ao aumento da sensibilidade das células e órgãos mamíferos, nessa fase de seu desenvolvimento, e ao fato de esse risco poder ter implicações profundas na saúde pública. Se, por alguma razão, você utilizar níveis elevados de saída acústica (ver ["Funções que afetam a saída acústica",](#page-35-1) abaixo), certifique-se de que volta ao modo B e diminua o nível de energia antes de realizar qualquer aquisição de imagens fetais.

#### <span id="page-35-1"></span>**Funções que afetam a saída acústica**

<span id="page-35-2"></span>O sistema tem uma função de controle que garante que os valores de  $I_{sprA}$ , MI e TI não excedam o valor máximo permitido. Quando for necessário, o sistema reduzirá a tensão de saída e/ou de PRF (frequência de repetição do pulso) para que o transdutor esteja de acordo com os requisitos.

Algumas das funções do sistema podem afetar a saída acústica, tal como mencionado mais adiante. (As instruções de uso destas funções encontram-se nas seções relevantes deste guia do usuário.)

- **•** Funções de dimensionamento, como a ROI (região de interesse) em geral, um tamanho menor resulta em uma intensidade acústica mais elevada, porque a frequência de repetição do pulso (PRF) é mais alta ou o feixe de ultrassom é mais concentrado.
- **•** Foco geralmente, uma maior concentração do feixe de imagem tem como resultado uma intensidade acústica mais elevada.
- **•** Taxa de quadros uma taxa de quadros mais elevada tem como resultado uma intensidade acústica também mais elevada.
- **•** Alcance o aumento do alcance Doppler aumenta a intensidade acústica elevando a PRF.
- **•** Resolução de CFM uma resolução mais alta aumenta a saída acústica.
- <span id="page-36-5"></span>**•** Tamanho da caixa de cores – o estreitamento da caixa de cores aumenta, geralmente, sua saída acústica.

<span id="page-36-7"></span><span id="page-36-6"></span>O usuário pode definir um limite para o Índice Térmico. Isso proporcionará um limite superior para a saída acústica.

#### <span id="page-36-0"></span>**Saída acústica padrão**

Depois de o sistema ter sido desligado, os transdutores serão iniciados com a configuração padrão quando o sistema for ligado novamente. A configuração padrão pode vir definida de fábrica ou ser definida pelo usuário.

Os valores de configuração padrão de fábrica relativos à saída acústica de cada transdutor encontram-se listados em Dados técnicos (BZ2100).

Estas configurações foram otimizadas para obter o melhor compromisso entre uma saída acústica baixa e a potência suficiente para obter as imagens desejadas o mais rápido possível. O Modo B é a configuração padrão de fábrica para todos os transdutores, para garantir que seja utilizada a saída acústica mais baixa quando se inicia o processo de aquisição de imagens.

<span id="page-36-2"></span>Quando é introduzido um ID de um paciente novo, a configuração do transdutor é restabelecida, sendo utilizada a configuração padrão de fábrica.

Aquisição de imagens fetais

Ao utilizar transdutores destinados à aquisição de imagens fetais, é importante certificar-se de que as configurações padrão sejam apropriadas e restabelecer a configuração padrão antes de iniciar a aquisição de imagens em outro paciente.

#### <span id="page-36-1"></span>**Medições clínicas: Intervalos e exatidões**

<span id="page-36-4"></span><span id="page-36-3"></span>Esta secção indica os valores exatos para medições efetuadas com a gama de sistemas de ultrassons da BK Medical. Você pode consultar uma tabela com os valores exatos para transdutores específicos nos Dados técnicos (BZ2100) que acompanham este guia do usuário.

Os valores exatos do cálculo são baseados na suposição de um tecido "ideal", ou seja, um tecido caracterizado por uma velocidade de som de 1540 m/s. Ao fazer cálculos clínicos com ultrassom, podem surgir erros que não são levados em conta nesta seção. Por exemplo,

- **•** A velocidade do som pode variar entre aproximadamente 1450 m/s em tecido gordo e 1585 m/s em músculo. Isso pode, nos casos mais simples, originar erros que podem chegar a 6% nas medições lineares. Essa inexatidão pode ser ainda mais acentuada devido à refração que ocorre nos limites do tecido.
- **•** O usuário pode introduzir erros ao usar fórmulas aproximadas, quando posiciona os compassos do sistema com respeito à imagem de ultrassom e quando contorna estruturas na imagem.
- **•** A aproximação do volume elipsoide, descrita neste guia do usuário, só é aplicável quando o corte transversal da estrutura a ser estudada se aproxima de uma elipse (sendo que o círculo é uma elipse especial), e quando a estrutura é quase simétrica relativamente ao eixo de rotação selecionado.

#### **OBSERVAÇÃO:** *A escolha do eixo de rotação é importante para o cálculo do volume. Um eixo vertical dá um volume diferente daquele que gerado por um eixo horizontal.*

No caso do requisito mínimo, o corte transversal contornado pelo usuário deve ser convexo. Se o usuário desenhar um contorno que não seja convexo, será introduzida uma inexatidão que não é levada em conta nesta seção. Nesse caso, o sistema calcula e exibe o invólucro convexo da figura, ou seja, a menor figura convexa que contém a figura não convexa contornada pelo usuário (ver [Fig. 2-5](#page-37-1)). O sistema baseia o cálculo do volume da elipsoide no invólucro convexo.

![](_page_37_Figure_2.jpeg)

<span id="page-37-1"></span>*Figura 2-5. A linha pontilhada indica o invólucro convexo da figura não convexa.*

A medição do volume através de um método de escalonamento produz uma aproximação causada pelo número finito de etapas na medição. O usuário deve sempre tentar estabelecer quão grande é a inexatidão introduzida pelo tamanho do passo selecionado, ou seja, a distância entre os cortes transversais do órgão.

#### <span id="page-37-0"></span>**Medições geométricas**

#### **Medições 2D**

<span id="page-37-4"></span>As medições geométricas efetuadas pelos sistemas de ultrassom da BK Medical são de distância, perímetro, área e volume elipsoide. A exatidão dessas medições é influenciada pelos seguintes fatores:

- **•** Geometria do transdutor
- **•** Arredondamento dos resultados
- **•** Resolução da memória de imagem digital

#### <span id="page-37-3"></span>**Medições 3D**

O volume 3D é encontrado somando a área selecionada nos cortes individuais e multiplicando por um fator que inclui a distância entre os cortes e a sua orientação relativa.

<span id="page-37-2"></span>Para obter as exatidões apresentadas na tabela incluída nos Dados técnicos (BZ2100), deve assegurar que o cálculo se baseie em contribuições de pelo menos 10 cortes para formas bastante regulares e de mais cortes para formas irregulares. Também deverá ser possível discriminar o limite do objeto a partir do tecido envolvente.

Exatidão do volume A exatidão do volume indicada na tabela é dada como uma percentagem do volume 3D capturado começando pelo primeiro corte e terminando no último corte que intercepta o objeto de interesse.

> <span id="page-38-6"></span>Se a ROI (região de interesse) 2D for definida para ser maior do que o objeto, a exatidão, como porcentagem do volume do objeto, pode piorar bastante (porcentagem mais elevada).

**OBSERVAÇÃO:** *Para garantir que a exatidão da medição do volume seja a maior possível, certifique-se de que o objeto de interesse preencha o máximo possível a região de interesse.*

Exatidão de distância e de área <span id="page-38-3"></span>A exatidão de uma medição de distância em uma imagem 3D nunca será superior a 6%; a exatidão de uma medição de área em uma imagem 3D nunca será superior a 6%.

<span id="page-38-2"></span>Na tabela incluída nos Dados técnicos (BZ2100), a exatidão global da medição para uma medição total é apresentada na coluna à direita relativamente a cada medição. A nota de rodapé da tabela indica a resolução da imagem digital.

#### <span id="page-38-0"></span>**Medições temporais**

<span id="page-38-7"></span><span id="page-38-4"></span>Nos modos M e Doppler espectral, os dados estão dispostos ao longo de um eixo temporal. É possível medir diferenças temporais. A exatidão da medição de uma diferença temporal é:

- **•** Arredondada ao mais próximo: 0,01 s
- **•** Exatidão: 0,01 x *t* onde *t* é a escala de tempo total do campo de imagem.

#### <span id="page-38-1"></span>**Medições de Doppler**

<span id="page-38-5"></span>Ao fazer a medição da velocidade do fluxo sanguíneo presume-se que a distribuição espectral da potência calculada do sinal Doppler é igual à distribuição da velocidade das células sanguíneas.

A exatidão da medição da velocidade do fluxo sanguíneo depende muito do ângulo  $\theta$  entre o feixe de ultrassom e o vetor de velocidade das células sanguíneas. As exatidões da velocidade apresentadas nos Dados técnicos (BZ2100) são válidas para  $\theta$  = 55°. Para encontrar a exatidão da porcentagem para outros ângulos, multiplique a exatidão indicada por

$$
\left(\frac{\cos\theta-\cos(\theta+1,8)}{\cos\theta}\right)\times 100+0,5
$$

Se a velocidade do sangue exceder o intervalo de velocidade selecionado, ocorre uma distorção, o que corresponde a uma condição de sobrecarga do sistema de medição.

<span id="page-40-1"></span><span id="page-40-0"></span>Este capítulo só é relevante se o seu sistema tiver suporte<sup>1</sup> de baterias.

As baterias permitem utilizar o sistema não estando conectado a uma fonte de alimentação elétrica externa.

#### <span id="page-40-2"></span>**Antes de começar**

Leia o aviso sobre o suporte de baterias em ["Sistema de suporte de baterias" na](#page-25-3)  [página 26](#page-25-3). Leia também o resto deste capítulo antes de utilizar o sistema de suporte de baterias.

Para configurar e personalizar o funcionamento das baterias, consulte *Guia do usuário avançado* relevante para o seu sistema.

#### <span id="page-40-3"></span>**Aquisição de imagens com suporte de baterias**

Esta é uma visão geral do procedimento para utilizar o sistema de suporte de baterias para alimentar o sistema de aquisição de imagens.

**1** Certifique-se de que a bateria está carregada.

(Caso contrário, conecte o sistema de aquisição de imagens para utilizá-lo ou para carregar a bateria.)

- **2** Ligue o sistema.
- **3** Quando a bateria estiver esgotada, não é necessário desligar o sistema de aquisição de imagens. Basta conectá-lo a uma tomada para recarregar a bateria enquanto utiliza o sistema com a fonte de alimentação normal.

#### <span id="page-40-4"></span>**Localização da bateria**

A bateria está localizada no respectivo compartimento na base de rodas do sistema.

![](_page_40_Picture_14.jpeg)

Compartimento da bateria

*Figura 3-1. Bateria na base de rodas.*

1. A solução de bateria no bk3000/bk5000 não foi licenciada pela Health Canada.

#### <span id="page-41-1"></span><span id="page-41-0"></span>**Conectar o sistema**

Nos sistemas com bateria, o cabo de alimentação é conectado no compartimento da bateria.

#### <span id="page-41-2"></span>**Carregar a bateria**

A bateria começa a ser carregada automaticamente quando o sistema é conectado a uma tomada.

<span id="page-41-8"></span><span id="page-41-5"></span>Existe um visor que indica a carga da bateria no compartimento da bateria. A bateria estará completamente carregada após aproximadamente 4 horas.

Pode ser necessário descarregar e recarregar completamente

**Se a bateria parecer não estar carregada a 100%**

Após o uso repetido, a bateria pode precisar ser completamente descarregada, completamente recarregada e de novo completamente descarregada a fim de recalibrar o indicador eletrônico de nível de carga de modo a que a indicação da carga restante da bateria seja precisa.

### <span id="page-41-3"></span>**Estado da bateria**

<span id="page-41-6"></span>Durante o funcionamento do sistema, o estado das baterias é exibido no monitor (no canto inferior direito) e no visor do compartimento da bateria.

- **•** Quando o sistema está conectado a uma tomada de alimentação, o estado das baterias é mostrado em forma de porcentagem (%) restante da capacidade.
- **•** Quando o sistema está sendo utilizado com baterias, o estado das baterias é mostrado como tempo restante em "horas:minutos".

**OBSERVAÇÃO:** *O tempo exibido é uma estimativa com base na utilização convencional; no caso de aquisição de imagens contínua, o tempo real disponível será inferior ao indicado no visor.*

#### <span id="page-41-4"></span>**Informações disponíveis no monitor**

<span id="page-41-7"></span>O indicador do estado das baterias é exibido no canto inferior direito do monitor.

![](_page_41_Picture_16.jpeg)

*Figura 3-2. Nível da bateria exibido como % ou como tempo disponível.*

Uma mensagem é exibida no monitor quando uma bateria chega ao fim de sua vida útil e requer substituição. Para obter informações sobre o descarte de baterias vazias, consulte [página 26](#page-25-4).

![](_page_41_Picture_19.jpeg)

#### **Bateria fraca**

Quando a capacidade da bateria está muito baixa,

- **•** Aparece uma mensagem no monitor
- **•** O indicador de bateria na tela fica vermelho
- **•** O visor no compartimento da bateria pisca regularmente

![](_page_42_Picture_5.jpeg)

*Figura 3-3. Mensagem de bateria fraca.*

A mensagem de bateria fraca informa o usuário que o nível das baterias está baixo e que o sistema será desligado quando a hora indicada no relógio do monitor do sistema corresponder à hora mostrada na mensagem (aqui apresentada como 13:18:58).

O visor no compartimento da bateria fica intermitente de forma regular quando é atingido o limiar de bateria fraca, e permanece intermitente mesmo depois de atingido o limiar crítico de bateria fraca e o sistema ser desligado.

![](_page_42_Picture_131.jpeg)

Para definir o nível para a mensagem de bateria fraca, consulte a seção **Preparação do suporte de baterias** no *Guia do usuário avançado* relevante para o seu sistema.

#### **Nível crítico de bateria fraca**

Por padrão, o nível crítico de bateria fraca corresponde a 3 minutos. Quando a bateria atinge o nível crítico, o sistema é desligado imediatamente.

Para definir o nível crítico da mensagem de bateria fraca, consulte a seção **Preparação do suporte de baterias** no *Guia do usuário avançado* relevante para o seu sistema.

Quando o sistema está conectado, o visor no compartimento da bateria fica aceso.

![](_page_42_Picture_132.jpeg)

#### <span id="page-43-4"></span>**Modo de economia de energia**

<span id="page-43-0"></span>Modo de economia de energia

Com o modo de economia de energia, você pode conservar a energia das baterias e reduzir o consumo de energia quando o sistema não estiver sendo utilizado. É apresentada uma mensagem no monitor para notificar o usuário de que o sistema está prestes a entrar em modo de economia de energia.

![](_page_43_Picture_3.jpeg)

*Figura 3-4. Mensagem de economia de energia.*

Para sair do modo de economia de energia e restaurar a alimentação normal do sistema, você pode proceder de uma das seguintes formas:

- **•** Pressione uma tecla (do teclado)
- **•** Pressione o botão do transdutor
- **•** Mova a trackball

Para habilitar e configurar o modo de economia de energia, consulte a seção **Preparação do suporte de baterias** no *Guia do usuário avançado* relevante para o seu sistema.

#### <span id="page-43-5"></span>**Vida da bateria**

<span id="page-43-1"></span>Utilização convencional vs. contínua Com a utilização convencional (que inclui a aquisição de imagens e congelar), uma bateria totalmente carregada proporciona aproximadamente 2 horas de funcionamento. Com um conjunto de baterias totalmente carregado, você pode fazer varreduras continuamente durante aproximadamente 1 hora e 20 minutos. Vida útil da bateria Quando uma bateria chega ao fim de sua vida útil, o monitor exibe uma mensagem de substituição da bateria ao iniciar. Em média, uma bateria precisará ser substituída após cerca de 300 ciclos de recarga e descarga – a vida útil da bateria. Entre em contato com o seu técnico de assistência da BK para substituir as baterias. Para obter informações sobre o descarte de baterias vazias, consulte [página 26.](#page-25-4)

<span id="page-43-2"></span>**Preparação do suporte de baterias**

Para personalizar a operação da bateria, consulte a seção **Preparação do suporte de baterias** no *Guia do usuário avançado* relevante para o seu sistema.

#### <span id="page-43-3"></span>**Limpeza e desinfecção**

<span id="page-43-6"></span>As instruções de limpeza e desinfecção do sistema em *Cuidados e limpeza* aplicamse ao compartimento da bateria.

<span id="page-44-1"></span><span id="page-44-0"></span>Está disponível um controle remoto sem fio para ser utilizado com o sistema bk5000. Ele utiliza Bluetooth para se comunicar com o sistema e controlar muitas das suas funções.

### <span id="page-44-2"></span>**O controle remoto e suas funções**

<span id="page-44-4"></span>

| Diodo azul. Fica intermitente                                                                                                    |              |             | Tampa da bateria                                                                                                    |
|----------------------------------------------------------------------------------------------------|--------------|-------------|----------------------------------------------------------------------------------------------------|
| para mostrar que o controle<br>remoto está ativo.                                                                                                    |              |             | Nível da bateria. Fica intermitente<br>para alertar que as baterias<br>devem ser substituídas logo.                      |
| Alterar tipo de exame (a lista<br>será apresentada no monitor)                                                                                          | <b>EXAM</b>  |             | Capturar uma imagem no disco<br>rígido do sistema ou imprimi-la.<br>(Definido pelo usuário)                              |
| Selecionar                                                                                                    |              |             | Iniciar/parar a aquisição de<br>imagem                                                                                   |
| Ajustar o valor ou tamanho da<br>caixa de zoom etc. Manter a tecla<br>pressionada repete a ação.                                                        |              |             |                                                                                                    |
| No modo B, ajustar a opção<br>Profundidade. Se o Doppler<br>estiver ligado, ajustar Doppler<br>PRF. Se o modo Color estiver<br>ativado e o Doppler não, |              |             | Ajustar o ganho apenas para<br>um modo, que será o primeiro<br>da lista que está ativo: Modo<br>Doppler, Color, Power, B |
| ajustar Color PRF.                                                                                                    |              |             | Alternar modos de aquisição<br>de imagens:                                                                               |
| Iniciar uma medição padrão<br>(Definido pelo usuário)                                                                                                   | $x \cdots x$ | B > C > D   | $B > Color > Doppler > B$<br>(Definido pelo usuário)                                                                     |
| Definido pelo usuário/<br>configurável                                                                                                    | P            | <b>AUTO</b> | Otimizar as configurações da<br>imagem e do Doppler                                                                      |
| Manter pressionadas <b>P</b> e <b>AUTO</b><br>durante três segundos para<br>o pareamento com o sistema                                                  | ultrasou     |             |                                                                                                    |

<span id="page-44-6"></span><span id="page-44-5"></span>*Figura 4-1. Controle remoto, com a localização das suas várias funções.* 

#### <span id="page-44-3"></span>**Parear o Controle remoto com o Sistema**

- <span id="page-44-7"></span>**1** Ligue o Miniadaptador Bluetooth a um conector USB do sistema (usando o adaptador fornecido com o controle remoto) e reinicie o sistema.
- **2** Pressione uma tecla qualquer do controle remoto para ativá-lo.
- **3** Mantenha pressionadas as teclas **P** e **AUTO** do controle remoto durante três segundos.

O controle remoto emitirá dois sinais sonoros.

**4** Solte as teclas após o segundo sinal sonoro.

O diodo azul se acenderá e apagará de forma rápida e intermitente.

Uma caixa de diálogo será exibida no monitor. Pode demorar um máximo de dois minutos até que isto aconteça.

**5** Clique em **Accept** (Aceitar) para parear o sistema com o controle remoto (indicado pelo respectivo nº de série).

O processo de pareamento demora no máximo um minuto.

Uma vez terminado o pareamento, o controle remoto emite um sinal sonoro e o diodo azul fica intermitente para mostrar que o controle remoto está ativo.

**OBSERVAÇÃO:** *O processo de pareamento pode não ser concluído por ter sido ultrapassado o tempo-limite. Se isto acontecer, tente de novo.*

Um controle remoto permanecerá pareado com um sistema específico mesmo que seja removido para desinfeção/reprocessamento. Caso você tenha mais do que um controle remoto, certifique-se de que sabe com qual sistema específico ele está pareado. Um controle remoto permanecerá pareado com um sistema até que seja pareado com outro sistema separado.

#### <span id="page-45-0"></span>**Calibração do controle remoto**

Ao utilizar um controle remoto pela primeira vez, o cursor pode começar a se mover no monitor. Para corrigir este problema, coloque o controle remoto sobre a bandeja em frente aos suportes do transdutor durante dois minutos para calibrar.

Se o controle remoto tiver sido reprocessado ou agitado e o cursor começar a se mover no monitor, ele precisa ser recalibrado. Para recalibrar, repita o processo mencionado acima.

Antes de utilizar, verifique se o controle remoto está funcionando corretamente.

#### <span id="page-45-1"></span>**Suspensão**

<span id="page-45-4"></span>Se o controle remoto não for utilizado ou movido durante 5 minutos, ele ficará inativo para economizar energia da bateria. Para reativá-lo, pressione uma tecla qualquer.

#### <span id="page-45-2"></span>**Função de mouse**

<span id="page-45-3"></span>Você pode usar o controle remoto como um mouse do tipo "air-tracking" para acionar controles no monitor do sistema.

Para mover o cursor, incline o controle remoto; mova a parte da frente para cima, para baixo ou de um lado para o outro. O mouse não responderá se for mantido na horizontal.

**OBSERVAÇÃO:** *Não é necessário apontar o controle remoto para o monitor. O cursor responde às mudanças na posição do controle remoto.* 

Para selecionar um objeto no monitor, mova o controle remoto de forma que o cursor fique sobre o objeto e depois pressione **Selecionar**.

### <span id="page-46-0"></span>**Substituir baterias**

- <span id="page-46-2"></span>**1** Retire a tampa do compartimento das baterias.
- **2** Insira duas baterias LR6, tamanho AA, de 1,5 volts.
- **3** Aperte bem a tampa das baterias até a seta apontar para a área da tampa das baterias com uma grande lacuna entre as ranhuras.

![](_page_46_Picture_4.jpeg)

Quando a tampa das baterias estiver bem fechada, o controle remoto é impermeável e pode ser submergido.

## <span id="page-46-3"></span><span id="page-46-1"></span>**Limpeza e desinfecção**

Para obter detalhes sobre a limpeza e desinfecção do controle remoto, ver *Cuidados, limpeza e segurança*.

![](_page_46_Picture_82.jpeg)

<span id="page-48-4"></span><span id="page-48-3"></span><span id="page-48-2"></span><span id="page-48-1"></span><span id="page-48-0"></span>*Como começar a usar o bk3000 e bk5000* faz parte deste guia do usuário.

## <span id="page-50-0"></span>**Índice**

#### **Cifras**

#### 3D

aviso de medições [33](#page-32-4) aviso sobre mãos livres não detectáveis e medições [33](#page-32-5)

#### **A**

[altura, ajustar. Ver Como começar.](#page-48-2) aquisição de imagens fetais, configurações de saída acústica para [37](#page-36-2) assistência técnica e reparação [27](#page-26-2) aterramento, proteção adicional de adicionar 17 símbolo [10](#page-9-0) aviso sobre Creutzfeldt-Jakob [27](#page-26-3) Avisos sobre [9](#page-8-5)

#### **B**

bateria carregar nova bateria [42](#page-41-5) descarte [26](#page-25-4) estado compartimento da bateria estado da bateria [42](#page-41-6) modo de economia de energia [44](#page-43-4) reciclagem [26](#page-25-5) status [42](#page-41-7) vida da bateria [44](#page-43-5) bateria e compartimento da bateria avisos [26](#page-25-6) baterias e controle remoto nível da bateria [45](#page-44-4) substituir [47](#page-46-2) biópsia transperineal aviso para verificar coordenadas e tipo de matriz [31](#page-30-1) aviso sobre matrizes definidas pelo usuário [31](#page-30-2) aviso sobre verificação da matriz [31](#page-30-3) biópsia transperineal da próstata aviso para verificar coordenadas e tipo de matriz [31](#page-30-1) aviso sobre matrizes definidas pelo usuário [31](#page-30-2) aviso sobre verificação da matriz [31](#page-30-3) [biópsia. Ver punção.](#page-29-1) Botão ON/Standby símbolo em [10](#page-9-1) [botão standby. Ver Como começar.](#page-48-3) braquiterapia aviso para verificar coordenadas e tipo de matriz [31](#page-30-1) aviso sobre matrizes definidas pelo usuário [31](#page-30-2) aviso sobre verificação da matriz [31](#page-30-3) [brilho do monitor, ajustar. Ver Como começar.](#page-48-4) [brilho, ajustar o monitor. Ver Como começar.](#page-48-4)

### **C**

cabo de alimentação desconectar acidentalmente [16](#page-15-1) manter limpo e seco [16](#page-15-2) original [16](#page-15-3) utilizar o original [16](#page-15-4) cabos de extensão, não utilizar [16](#page-15-5) carregar bateria carregar [42](#page-41-8) CEM conexão dos cabos [22](#page-21-4) dados no BZ2100 [5](#page-4-3) precauções [14](#page-13-4) ruído, verificação de [15](#page-14-1) choque elétrico [13](#page-12-2) compartimento da bateria limpeza e desinfecção [44](#page-43-6) [compatibilidade eletromagnética. Ver CEM.](#page-4-3) conectores do transdutor, aviso acerca da cobertura [27](#page-26-4) conectores para outros equipamentos acessar [19](#page-18-2) figura [19](#page-18-3) localização [19](#page-18-4) consulte as instruções de uso (símbolo) [9](#page-8-6) contraindicações [7](#page-6-2) controle remoto função de mouse [46](#page-45-3) limpeza e desinfecção [47](#page-46-3) parear [45](#page-44-5) substituir baterias [47](#page-46-2) suspender e reativar [46](#page-45-4) teclas e indicadores [45](#page-44-6) [controles na tela, básicos, visão geral. Ver Como](#page-48-2) [começar.](#page-48-2) corrente de fuga [13,](#page-12-3) [25](#page-24-3)

#### **D**

Dados técnicos (BZ2100) [5](#page-4-4), [34](#page-33-1), [37](#page-36-3), [38](#page-37-2), [39](#page-38-2) descarte do sistema [10](#page-9-2) desempenho essencial [5](#page-4-5) desequilíbrio e queda aviso [13](#page-12-4) símbolo de aviso [9](#page-8-7) DICOM conexão se a rede não estiver isolada [22](#page-21-5) declaração de conformidade 17 isolador de rede [22](#page-21-6) padrão 17 distorção da imagem [11,](#page-10-2) [14](#page-13-5)

#### **E**

equalização de potencial símbolo [10](#page-9-3) terminal 17 Equipamento de rádio especificado, símbolo (Japão) [10](#page-9-4)

Equipamento eletrocirúrgico de alta frequência, aviso [27](#page-26-5) equipamentos não médicos, conexão ao sistema [25](#page-24-4) **ESD** precauções [14](#page-13-6) símbolo [10](#page-9-5), [14](#page-13-7) treinamento [14](#page-13-7) Este [26](#page-25-7) [exame básico, realizar. Ver Como começar.](#page-48-2) [exame, visualizar. Ver Como começar.](#page-48-2) exatidão Distância 3D [39](#page-38-3) Medições 3D [38](#page-37-3) medições clínicas explicadas [37](#page-36-4) medições de diferenças temporais [39](#page-38-4) Medições de Doppler [39](#page-38-5) medições geométricas 2D [38](#page-37-4) Volume 3D [39](#page-38-6) extensão elétrica, não utilizar [13](#page-12-5)

#### **F**

fabricante (símbolo) [10](#page-9-6) falha do equipamento [11](#page-10-2) frequência de centro [35](#page-34-1)

#### **I**

ID do paciente verificar [28](#page-27-5) imagem distorcida [14](#page-13-5) Indicações de utilização [7](#page-6-3) instalação [16](#page-15-6) interferência eletromagnética [14](#page-13-8) [interferência por radiofrequência. Ver Interferência](#page-14-2) [por RF.](#page-14-2) Interferência por RF [15](#page-14-2) isolamento da tensão de linha [12](#page-11-1)

#### **L**

[ligar e desligar o sistema, Ver Como começar.](#page-48-2) [ligar e desligar o sistema. Ver Como começar.](#page-48-2) Limite do Índice térmico ajuste [37](#page-36-5) Limite do Índice térmico, ajuste [37](#page-36-5) líquidos, não derramar sobre o sistema [12](#page-11-2)

#### **M**

Medições de Doppler avisos [28](#page-27-6) exatidões [39](#page-38-5) medições temporais [39](#page-38-7) medições, avisos de Doppler [28](#page-27-6) MI (Índice mecânico) e AFA [35](#page-34-2) fórmula [35](#page-34-3) Miniadaptador Bluetooth [45](#page-44-7) Modo Doppler aquisição de imagens fetais [37](#page-36-2) modos de operação [6](#page-5-2)

#### **N**

nível de exposição [33](#page-32-6)

#### **P**

parear controle remoto [45](#page-44-5) Peak Rarefactional Pressure [35](#page-34-4) perigos de explosão [13](#page-12-6) plugue de alimentação [16](#page-15-7) precaução ou aviso, símbolo [9](#page-8-8) Precauções sobre [9](#page-8-9) princípio ALARA [6,](#page-5-3) [35](#page-34-5) proibido empurrar, símbolo [9](#page-8-7) proteção magnética [14](#page-13-9) punção aviso para verificar o número da guia de punção [30](#page-29-2) aviso sobre a alteração do offset das guias de punção programáveis ou braquimatrizes [31](#page-30-4)

#### **Q**

queda e desequilíbrio aviso [13](#page-12-4) símbolo de aviso [9](#page-8-7)

#### **R**

rede diretrizes [18](#page-17-2) impressão, protocolos de [18](#page-17-3) isolador [22](#page-21-6) [rede sem fio. Ver Wi-Fi.](#page-21-7) [rede, segurança. Ver segurança da rede.](#page-17-4) resíduos REEE (símbolo) [10](#page-9-7) ruído CEM [15](#page-14-1) elétrica [14](#page-13-10) ruído elétrico [14](#page-13-10)

#### **S**

saída acústica fatores que afetam [36](#page-35-2)[–37](#page-36-6) medição [36](#page-35-3) padrão [37](#page-36-7) [salvar em USB. Ver Como começar.](#page-48-2) segurança elétrica [13](#page-12-7), [16](#page-15-6) transdutor [27](#page-26-6) segurança da rede diretrizes [18](#page-17-2) [responsabilidade por](#page-17-4) [18](#page-17-5) segurança elétrica [16](#page-15-6) símbolo de descarte de resíduos [10](#page-9-7) sistema isolamento da tensão de linha [12](#page-11-1) mau funcionamento [11](#page-10-2) standby (símbolo) [10](#page-9-8)

#### **T**

[teclas \(básicas\), visão geral. Ver Como começar.](#page-48-2) [terra. Ver terra.](#page-9-9) TI (Índice térmico) e AFA [35](#page-34-2) perfusão de sangue e [35](#page-34-6) Tipo B (símbolo) [10](#page-9-10) Tipo BF (símbolo) [10](#page-9-11) Tipo BF, à prova de desfibrilador (símbolo) [10](#page-9-12) transdutor, segurança elétrica [27](#page-26-6) transdutores Tipo B (não isolados), aviso sobre [27](#page-26-7) treinamento antes de utilizar o equipamento [11](#page-10-3)

#### **U**

UL (símbolo) [10](#page-9-13) [USB, salvar em. Ver Como começar.](#page-48-2) utilização prevista [6](#page-5-4) utilização prudente [33](#page-32-7)

#### **V**

vedação (símbolo) [10](#page-9-14) VFI (Vector Flow Imaging), avisos sobre [29](#page-28-2) vírus da rede [26](#page-25-8) verificar mídia de armazenamento externo [26](#page-25-9) [visualizar um exame. Ver Como começar.](#page-48-2)

### **W**

Wi-Fi características da rede [24](#page-23-0) conexão a [23](#page-22-0) configuração e protocolo de segurança corretos requeridos (precauções) [24](#page-23-1) intensidade do sinal [23](#page-22-1) senha [23](#page-22-2) utilizar [22](#page-21-7)

BK Medical ApS, Mileparken 34, 2730 Herlev, Denmark. T +45 4452 8100 F +45 4452 8199

**BK Ultrasound** 8 Centennial Drive Peabody MA 01960 **USA** T+1978-326-1300 bkultrasound.com

**North America** Sales & Service **BK Ultrasound** 8 Centennial Drive Peabody<br>MA 01960 USA<br>T +1 978-326-1300 F+1978-326-1399 bkultrasound.com

Europe and Rest of World<br>Sales, Service & Design Center **BK Ultrasound** Mileparken 34<br>2730 Herlev Denmark T +45 4452 8100<br>F +45 4452 8100 bkultrasound.com

## k ultrasound

Asia

**Sales & Service** 

Shanghai

China 201132

Shanghai) Co., Ltd.

1377, Lan Dian Road

Pu Dong New District

T+86 21 2089 0333

bkultrasound.com

Analogic Medical Equipment

powered by analogic

Canada **Canada<br>Design Center**<br>Ultrasonix Medical Corporation<br>130-4311 Viking Way Richmond BC V6V 2K9 Canada  $T + 1866 - 437 - 9508$  $F + 1604 - 279 - 8559$ bkultrasound.com

Analogic and the globe logo are registered trademarks of Analogic Corporation.

![](_page_56_Picture_0.jpeg)

Como começar

## Sistema de ultrassom bk3000 e bk5000

![](_page_56_Picture_3.jpeg)

*16-01249-BP-00 Janeiro de 2016*

Parte do Guia do usuário do bk3000 e bk5000 bk3000 e bk5000 = Referência do modelo 2300  $\mathsf{CE}_{0543}$ 

Somente para usuários profissionais

#### Leitor/gravador de CD/DVD USB 2.0

## Conector

![](_page_57_Picture_3.jpeg)

Botão ON/ Standby

![](_page_57_Picture_5.jpeg)

Gire o botão para facilitar ou dificultar a rotação do sistema no suporte

**Observação:** *Aperte*

*o botão antes de mover o sistema.*

Suporte do cabo e alça de liberação. Para ajustar a altura do sistema, segure no painel de controle em ambos os lados e levante as alças de liberação enquanto desloca o painel de controle para cima ou para baixo

![](_page_57_Picture_10.jpeg)

Alavanca à esquerda para bloquear, à direita para desbloquear

2

Conector do transdutor

![](_page_57_Picture_13.jpeg)

Bloqueie as rodas antes da utilização

### **Antes de começar**

Antes de ligar o sistema, certifique-se de que a instalação foi aprovada por um engenheiro eletrotécnico devidamente qualificado ou pessoal de segurança hospitalar.

#### **Ligar e desligar o sistema**

Sempre que ligar ou desligar o sistema, você deve dar ao sistema tempo suficiente para salvar e recuperar arquivos abertos e dados não salvos. Caso contrário, pode ocorrer uma falha no sistema que exija assistência técnica.

![](_page_58_Picture_4.jpeg)

*Precaução S-c4: Nunca desligue o sistema da tomada durante o funcionamento. Desligue o sistema e espere que a luz do teclado e do botão ON/Standby se apague antes de retirar o plugue.*

![](_page_58_Picture_6.jpeg)

#### **Para ligar:**

Pressione o botão ON/Standby *uma vez*. Antes de prosseguir, aguarde até a tela de início desaparecer.

#### **Para desligar:**

Certifique-se de que o sistema esteja funcionando. Pressione o botão ON/Standby *uma* vez.

*Observação: Siga sempre o procedimento recomendado para desligar o sistema.*

#### **Conectando os transdutores**

#### **Para conectar:**

- 1. Insira o plugue do transdutor no conector com a alavanca de bloqueio para a direita.
- 2. Rode a alavanca de bloqueio no conector para a esquerda.

#### **Para desconectar:**

- 1. Congele a imagem.
- 2. Rode a alavanca de bloqueio no conector para a direita.
- 3. Remova o plugue do conector.

### **Fazer um exame**

As teclas são descritas nas páginas 6 e 7.

![](_page_59_Figure_2.jpeg)

1. Pressione a tecla **Patient**. Insira informações sobre o paciente. O campo de ID do paciente é automaticamente preenchido com a data e a hora. (Pressione Tab para percorrer os campos.) Clique em **Start New Exam ou pressione Unfreeze**.

![](_page_59_Picture_4.jpeg)

 $\mathbb{G}$ Exam type

- 2. Para alterar o tipo de transdutor, pressione o botão do transdutor ou a tecla **Probe** e selecione o transdutor (sonda).
- 3. Para alterar o tipo de exame, pressione a tecla **Exam type**. Selecione o tipo de exame.
- 4. A aquisição de imagens começa no modo B.
- 5. Selecione a frequência mais elevada possível (**Freq** na tela) para criar a penetração necessária.
- 6. Ajuste outros parâmetros de imagem. Gire os botões **Depth** e **Gain** para ajustar a profundidade e o ganho conforme necessário.
- 7. Quando você quiser fazer uma medida ou captura de uma imagem, pressione a tecla **Freeze** para congelar a imagem. (a guia Measurement será exibida.)
- 8. Para fazer uma medida, pressione a tecla **Measure** ou selecione as teclas de medição no monitor. Faça a medição.
- 9. Pressione a tecla **Capture** para capturar a imagem (salve-a no disco rígido do sistema). Aparece uma miniatura na parte superior da tela. Congelada = imagem, Descongelada = clip. A captura fica vermelha durante a gravação. Clique novamente para parar a gravação.

10. Pressione a tecla **Freeze** para iniciar novamente a aquisição de imagens.

![](_page_59_Figure_15.jpeg)

11. Pressione a tecla **End exam** para concluir o exame.

![](_page_59_Picture_17.jpeg)

![](_page_59_Picture_18.jpeg)

![](_page_59_Picture_19.jpeg)

#### **Tipo de exame**

O tipo de exame especifica um Pro Package e um Diagnostic Setup/Preset.

O Pro Package afeta a interface do usuário — quais guias e controles são apresentados, quais medições são permitidas etc.

O Diagnostic Setup/Preset afeta a imagem de ultrassom — define o ganho, a profundidade, a frequência etc.

#### Pro Package selecionado

![](_page_60_Picture_5.jpeg)

Diagnostic Setup selecionado

### **Visualizar e copiar imagens**

Para selecionar imagens capturadas e visualizá-las ou copiá-las para outro dispositivo, utilize o painel de documentos na parte superior do monitor (descrito nas páginas 8 e 9).

#### **Visualizar**

Clique duas vezes na miniatura no painel de documentos. O documento é exibido na área de imagem.

#### **Copiar para dispositivo USB ou CD/DVD**

#### **Para copiar imagens capturadas:**

- 1. Insira o dispositivo USB ou o CD/DVD.
- 2. Clique em cada imagem a ser copiada. A moldura fica azul.
- 3. Clique em **Copy** e depois selecione o destino (USB ou CD/DVD). As opções **without Patient ID** são recomendadas para segurança dos pacientes.
- 4. As imagens são copiadas para o dispositivo USB imediatamente. Clique em **USB Eject** para remover o dispositivo USB.

Ao selecionar CD/DVD, as imagens são copiadas para uma área de seguimento. Para copiá-las para o CD/DVD, clique em Burn CD e siga as instruções.

## **Sistema ocupado**

Quando o sistema estiver ocupado, será exibido um disco girando no lado inferior direito do monitor.

*Observação: Aguarde até que o disco rotativo desapareça antes de utilizar quaisquer controles, incluindo os botões do transdutor.*

## **Teclado**

Consulte "Fazer um exame" na página 4

#### Deslizadores TGC Ajustar o ganho em diferentes partes (profundidades) da imagem

![](_page_61_Figure_3.jpeg)

Teclas definidas pelo usuário. Consulte o *Guia do usuário avançado do bk3000/bk5000.* 

![](_page_61_Picture_192.jpeg)

![](_page_61_Picture_193.jpeg)

![](_page_62_Figure_0.jpeg)

Pressão contínua = pressionar durante 1–3 segundos.

## **Funcionalidade do monitor**

![](_page_63_Figure_1.jpeg)

## **Controles do monitor**

O Pro Package determina as guias que estão disponíveis e os controles que elas contêm. Por exemplo, a guia do Modo M ou a guia 3D só estão disponíveis quando fizerem parte do Pro Package selecionado.

Os controles disponíveis variam de acordo com o status da imagem, sendo congelada ou em varredura.

*Observação: "Clicar em uma guia" significa clicar no nome da guia.*

#### **Guias de fluxo de trabalho**

As guias do fluxo de trabalho são exibidas automaticamente, conforme necessário. Assim, só são exibidos os controles relevantes. Também é possível abrir uma guia manualmente para ver os respectivos controles, conforme descrito na página 8.

"Freeze" alterna entre as guias **Image** e **Measure and Mark**.

#### **Guias do Modo de aquisição de imagens**

Os controles da guia do fluxo de trabalho **Image** são agrupados em várias **tabelas de modalidade de imagem**.

- Para iniciar um modo de aquisição de imagens, clique na guia durante a aquisição de imagens. A guia é exibida para que você possa utilizar os controles relevantes.
- Clique na guia **Image** para visualizar as guias de modo na parte superior. Para ativar, clique em **Unfreeze**.
- Se você clicar na guia do modo de aquisição de imagens em cima, esse modo de aquisição de imagens será desativado.

#### **Controles visíveis**

As guia podem ser personalizadas para incluir vários controles diferentes, portanto, o monitor poderá não ter um aspecto exatamente igual ao da figura. O *Guia do usuário avançado do bk3000/bk5000* contém informações para personalizar sua configuração.

#### **Guias básicas (Avançadas desativadas) Guias avançadas (Avançadas ativadas)**

![](_page_64_Figure_15.jpeg)

As guias básicas contêm os controles utilizados com mais frequência.

![](_page_64_Figure_17.jpeg)

![](_page_64_Figure_18.jpeg)

Para ver e utilizar todos os controles disponíveis para uma guia de fluxo de trabalho, clique em **Advanced**.

## **Controles básicos do monitor**

![](_page_65_Picture_147.jpeg)

Estes são os controles necessários para exames básicos.

Para obter informações sobre outros controles, consulte o *Guia do usuário avançado do bk3000/bk5000*.

## **Teclas configuráveis**

![](_page_66_Picture_22.jpeg)

## **Observações**

#### **Este manual não é um guia do usuário completo.**

Antes de utilizar o sistema, você deve ler o capítulo sobre Segurança do *Guia do usuário do bk3000 e bk5000*. Ele contém informações de segurança que são importantes pra evitar lesões corporais e danos no equipamento. Você também deve ler o folheto *Cuidados e limpeza*, que contém informações sobre a limpeza e desinfecção, bem como informações sobre as inspeções, calibração e manutenção exigidas. O *Guia do usuário avançado do bk3000/bk5000* contém informações detalhadas para o usuário avançado.

#### **www.analogicultrasound.com**

Este guia também está disponível no website da BK Ultrasound. Consulte a seção *Customer Service* para baixar manuais do usuário.

Se você quiser fazer algum comentário sobre a documentação do usuário, escreva para info@bkultrasound.com. É com satisfação que recebemos notícias suas.

© 2015 BK Medical As informações incluídas neste documento podem estar sujeitas a alterações sem aviso prévio.

BK Medical ApS. Milenarken 34, 2730 Herley, Denmark, T +45 4452 8100 E +45 4452 8199

**BK Ultrasound** 8 Centennial Drive Peabody MA 01960 **USA**  $T + 1978 - 326 - 4000$ bkultrasound.com

Sales and Service USA **BK Ultrasound** 8 Centennial Drive Peabody MA 01960 LISA  $T + 1978 - 326 - 1300$  $F + 1978 - 326 - 1399$ bkultrasound.com

**Europe and Rest of World** BK Ultrasound Mileparken 34 2730 Herley Denmark  $T + 4544528100$ F +45 4452 8199 bkultrasound.com

![](_page_67_Picture_10.jpeg)

powered by analogic

Asia Analogic Medical Equipment (Shanghai) Co., Ltd. 1377, Lan Dian Road, Pu Dong New District, Shanghai, China 201132 bkultrasound.com

The name Analogic is a registered trademark of Analogic Corporation. The globe logo is a trademark of Analogic Corporation.